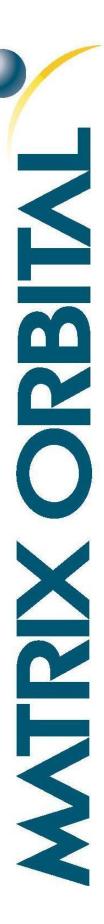

# GLK240128-25/GLT240128

Including GLK240128-25-422, GLK240128-25-USB, GLT240128-422, and GLT240128-USB

# **Technical Manual**

Revision 2.2

PCB Revision: 4.0 or Higher

Firmware Revision: 8.1 or Higher

# **Revision History**

| Revision | Date             | Description                                          | Author |
|----------|------------------|------------------------------------------------------|--------|
| 2.2      | March 8, 2011    | Updated Electrical Specifications                    | Clark  |
| 2.1      | January 27, 2011 | Filesystem Command Updates for Firmware Revision 8.1 | Clark  |
| 2.0      | November 3, 2010 | Initial Release                                      | Clark  |

# **Contents**

| 1 Introduction                      | 1  |
|-------------------------------------|----|
| 2 Quick Connect Guide               | 2  |
| 2.1 Available Headers               | 2  |
| 2.2 Standard Module                 | 3  |
| Recommended Parts                   | 3  |
| Serial Connections                  | 3  |
| I <sup>2</sup> C Connections        | 4  |
| 2.3 USB Module                      | 5  |
| Recommended Parts                   | 5  |
| USB Connections                     | 5  |
| 2.4 RS422 Module                    | 6  |
| RS422 Connections                   | 6  |
| 3 Software                          | 7  |
| 3.1 MOGD#                           | 7  |
| 3.1 Firmware Upgrade                | 8  |
| 3.2 Application Notes               | 8  |
| 4 Hardware                          | 9  |
| 4.1 Standard Model                  | 9  |
| Extended Communication/Power Header | 9  |
| Serial DB9 Connector                | 9  |
| Power Through DB9 Jumper            | 10 |
| Alternate Serial Header             | 10 |
| Protocol Select Jumpers             | 10 |
| Hardware Lock                       | 10 |
| 4.2 USB Model                       | 11 |
| Mini USB Connector                  | 11 |
| Alternate USB Header                | 11 |
| Alternate Power Connector           | 11 |
| 4.3 RS422 Model                     | 12 |
| RS422 Header                        | 12 |

| Alternate Power Connector  | 12 |
|----------------------------|----|
| 4.4 GLK Model              | 13 |
| Keypad Header              | 13 |
| 4.5 GLT Model              | 14 |
| Touch Screen               | 14 |
| Coordinate Mode            | 14 |
| Region Mode                | 14 |
| 4.6 Common Features        | 15 |
| General Purpose Outputs    | 15 |
| Dallas One-Wire Connector  | 15 |
| 5 Troubleshooting          | 16 |
| 5.1 Power                  | 16 |
| 5.2 Display                | 16 |
| 5.3 Communication          | 17 |
| 5.4 Manual Override        | 17 |
| 6 Commands                 | 18 |
| 6.1 Communications         | 18 |
| 6.2 Text                   | 20 |
| 6.3 Fonts                  | 21 |
| Font File Creation         | 22 |
| 6.4 Bitmaps                | 23 |
| Bitmap File Creation       | 24 |
| 6.5 Drawing                | 25 |
| 6.6 General Purpose Output | 27 |
| 6.7 Dallas One-Wire        | 28 |
| 6.8 Piezo Buzzer           | 28 |
| 6.9 Keypad                 | 29 |
| 6.10 Touchpad              | 30 |
| 6.11 Display Functions     | 32 |
| 6.12 Filesystem            | 33 |
| File Upload Protocol       | 35 |
| XModem Upload Protocol     | 36 |

| 6.13 Data Security               | 37 |
|----------------------------------|----|
| 6.14 Miscellaneous               | 38 |
| 7 Appendix                       | 39 |
| 7.1 Command Summary              | 39 |
| 7.2 Environmental Specifications | 42 |
| 7.3 Electrical Tolerances        | 42 |
| 7.4 Optical Characteristics      | 42 |
| 7.5 Dimensional Drawings         | 43 |
| 8 Ordering                       | 45 |
| 8.1 Part Numbering Scheme        | 45 |
| 8.2 Options                      | 45 |
| 8.3 Accessories                  | 46 |
| Power                            | 46 |
| Communication                    | 46 |
| Peripherals                      | 47 |
| 9 Definitions                    | 48 |
| 10 Contact                       | 10 |

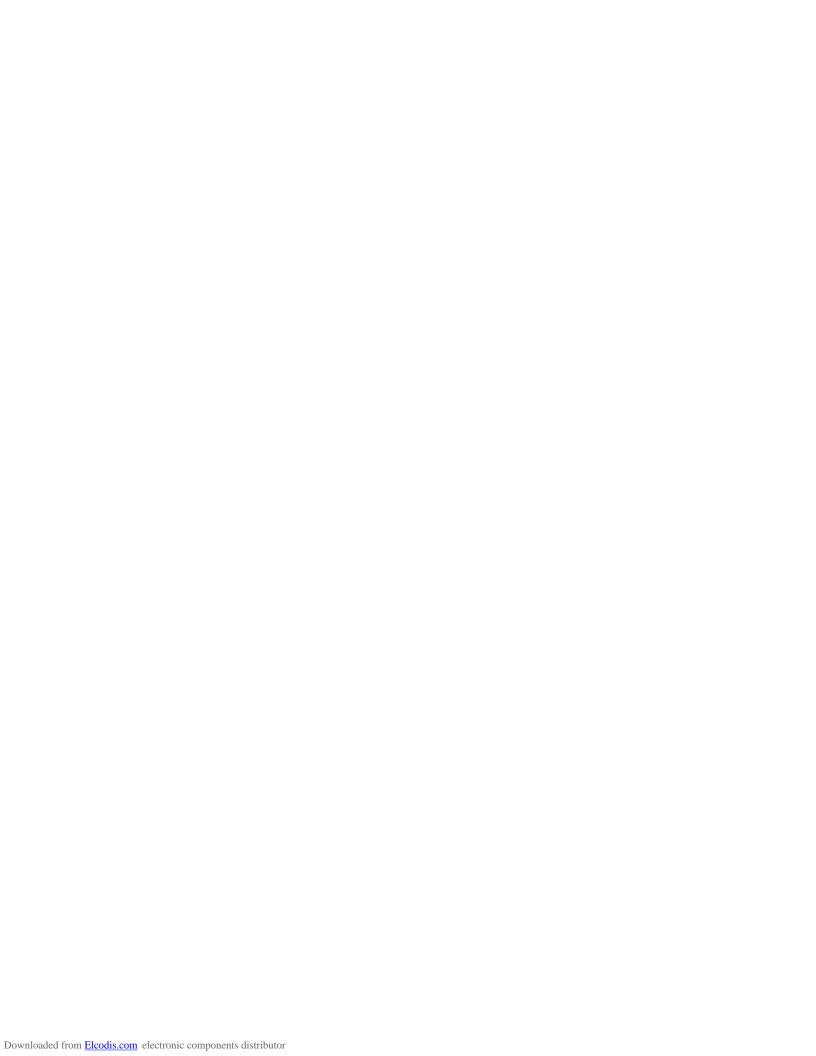

# 1 Introduction

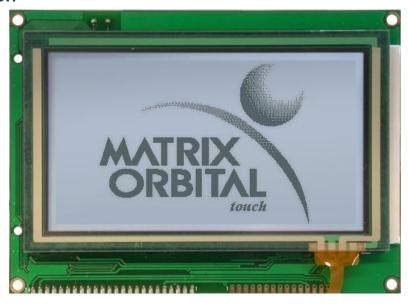

Figure 1: GLK240128-25/GLT240128 Display

The GLK240128-25/GLT240128 is an intelligent graphic liquid crystal display engineered to quickly and easily add an elegant creativity to any application. In addition to the RS232, TTL and I2C protocols available in the standard model, USB and RS422 communication models allow the GLK240128-25/GLT240128 to be connected to a wide variety of host controllers. Communication speeds of up to 115.2kbps for serial protocols and 100kbps for I<sup>2</sup>C ensure lightning fast text and graphic display.

The simple command structure permits easy software control of many settings including backlight brightness, screen contrast, and baud rate. On board memory provides thirty-two kilobytes of customizable fonts and bitmaps to enhance the graphical user experience.

User input on the GLK240128-25 is available through a five by five matrix style keypad or a resistive touch overlay on the GLT240128. Six general purpose outputs provide simple switchable five volt sources on each model. In addition, a versatile Dallas One-Wire header provides a communication interface for up to thirty-two devices.

The versatile GLK240128-25/GLT240128, with all the features mentioned above, is available in a variety of colour, voltage, and temperature options to suit almost any application.

# 2 Quick Connect Guide

# 2.1 Available Headers

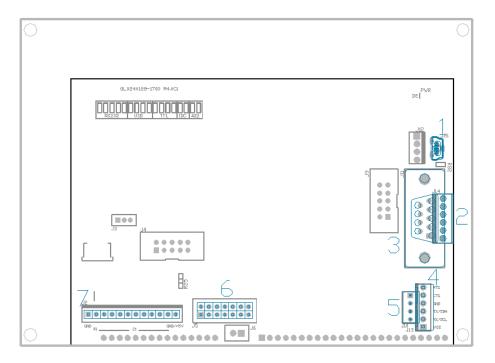

Figure 2: GLK240128-25/GLT240128 Header Locations

Table 1: List of Available Headers

| # | Header                                 | Mate                  | Population              |
|---|----------------------------------------|-----------------------|-------------------------|
| 1 | Mini USB Connector                     | EXTMUSB3FT/INTMUSB3FT | USB Model Only          |
| 2 | RS422 Terminal Block                   | 16-30 AWG Wire        | 422 Model Only          |
| 3 | DB9 Serial Header                      | CSS1FT/CSS4FT         | Standard Model Only     |
| 4 | Extended Communication/Power Connector | ESCCPC5V/BBC          | Standard Model Only     |
| 5 | Alternate Power Connector              | PCS                   | 422 and USB Models Only |
| 6 | GPO Header                             | None Offered          | All Models              |
| 7 | Keypad/Touchpad                        | KPP4x4/Touch Panel    | GLK/GLT Model Only      |

#### 2.2 Standard Module

The standard version of the GLK240128-25/GLT240128 allows for user configuration of three common communication protocols. First, the unit can communicate using flow controlled serial protocol at either RS323 or TTL voltage levels. Second, it can communicate using the Inter-Integrated Circuit connect, or I<sup>2</sup>C protocol. Connections for each protocol are accessed through the six pin communication/power header as outlined in the Serial Connections and I<sup>2</sup>C Connections sections below.

#### **Recommended Parts**

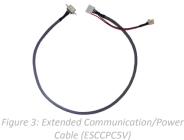

The most common cable choice for the GLK240128/GLT240128, The Extended Communication and Power cable offers a simple connection to the unit with familiar interfaces. A DB9 and floppy power header provide all necessary input to drive your display.

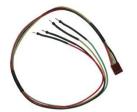

Figure 4: Breadboard Cable (BBC)

For a more flexible interface to the GLK240128-25/GLT240128, a Breadboard Cable may be used. This provides a simple six wire connection that is popular among developers for its ease of use in a breadboard environment.

#### **Serial Connections**

Serial protocol provides a classic connection to the GLK240128-25/GLT240128. The Extended Communication/Power Cable is most commonly used for this set up as it provides connections for DB9 serial and floppy power cables. To place your board in Serial mode, adhere to the steps laid out below.

- 1. Set the Protocol Select jumpers.
  - RS232: Connect the five jumpers in the 232\* protocol box with the zero ohm jumper resistors provided or an alternate wire or solder solution.
  - TTL: Connect the four jumpers in the TTL\* protocol box.

\*Note: Jumpers must be removed from all protocol boxes save for the one in use.

#### 2. Make the connections.

- a. Connect the six pin female header of the Extended Communication/Power Cable to the Communication/Power Header of your GLK240128-25/GLT240128.
- b. Insert the male end of your serial cable to the corresponding DB9 header of the Extended Communication/Power Cable and the mate the female connector with the desired communication port of your computer.
- c. Select an unmodified floppy cable from a PC power supply and connect it to the power header of the Extended Communication/Power Cable.

#### 3. Create.

MOGD# or a terminal program will serve to get you started, and then you can move on with
your own development. Instructions for these programs can be found below and a variety of
application notes are available at <a href="www.matrixorbital.ca/appnotes">www.matrixorbital.ca/appnotes</a>.

#### I<sup>2</sup>C Connections

A more advanced connection to the GLK240128-25/GLT240128 is provided by the I<sup>2</sup>C protocol setting. This is best accomplished using a breadboard and the Breadboard Cable. Power must be supplied from your breadboard or another external source. To dive right into your application and use the GLK240128-25/GLT240128 in I<sup>2</sup>C mode, get started with the guidelines below.

- 1. Set the Protocol Select switches.
  - I<sup>2</sup>C: Ensure that the two I<sup>2</sup>C jumpers in the corresponding protocol box are connected while all others are open.
- 2. Make the connections.
  - a. Connect the Breadboard Cable to the Communication/Power Header on your GLK240128-25/GLT240128 and plug the four leads into your breadboard. The red lead will require power, while the black should be connected to ground, and the green and yellow should be connected to your controller clock and data lines respectively.
  - b. Pull up the clock and data lines to five volts using a resistance between one and ten kilohms on your breadboard.

#### 3. Create.

• This time you're on your own. While there are many examples within the Matrix Orbital AppNote section, <a href="www.matrixorbital.ca/appnotes">www.matrixorbital.ca/appnotes</a>, too many controllers and languages exist to cover them all. If you get stuck in development, it is possible to switch over to another protocol on the standard board, and fellow developers are always on our forums for additional support.

#### 2.3 USB Module

The GLK240128-25-USB/GLT240128-USB offers a single USB protocol for easy connection to a host computer. The simple and widely available protocol can be accessed using the on board mini B style USB connector as outlined in the USB Connections section.

#### **Recommended Parts**

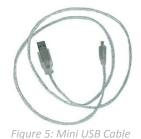

(EXTMUSB3FT)

The External Mini USB cable is recommended for the GLK240128-25-USB /GLT240128-USB display. It will connect to the mini-B style header on the unit and provide a connection to a regular A style USB connector, commonly found on a PC.

#### **USB** Connections

The USB connection is the quickest, easiest solution for PC development. After driver installation, the GLK240128-25-USB/GLT240128-USB will be accessible through a virtual serial port, providing the same result as a serial setup without the cable hassle. To connect to your GLK240128-25-USB/GLT240128-USB, please follow the steps below.

- 1. Set the Protocol Select jumpers.
  - USB: The GLK240128-25-USB/GLT240128-USB offers USB protocol only. Model specific hardware prevents this unit from operating in any other protocol, and does not allow other models to operate in USB protocol. Protocol Select jumpers on this model cannot be moved.
- 2. Make the connections.
  - Plug the mini-B header of your External Mini USB cable into your GLK240128-25-USB/GLT240128-USB and the regular USB header into your computer. Additional power may be required, especially for YG units, and can be supplied to the Alternate Power Connector.
- 3. Install the drivers.
  - a. Download the latest drivers at <a href="https://www.matrixorbital.ca/drivers">www.matrixorbital.ca/drivers</a>, and save them to a known location.
  - b. When prompted, install the USB bus controller driver automatically
  - c. If asked, continue anyway, even though the driver is not signed
  - d. When the driver install is complete, your display will turn on, but communication will not yet be possible.
  - e. At the second driver prompt, install the serial port driver automatically
  - f. Again, if asked, continue anyway
- 4. Create.
  - Use MOGD# or a terminal program to get started, and then move on with your own development. Instructions for these programs can be found below and a number of application notes are available at <a href="https://www.matrixorbital.ca/appnotes">www.matrixorbital.ca/appnotes</a>.

#### 2.4 RS422 Module

The GLK240128-25-422/GLT240128-422 provides an industrial alternative to the standard RS232 communication protocol. Rather than single receive and transmit lines, the RS422 model uses a differential pair for each of the receive and transmit signals to reduce degradation and increase transmission lengths. Power can be transmitted at distance to a -VPT module or supplied from the immediate vicinity to a regular unit. RS422 signals are available in a six pin connector as described in the RS422 Connections section.

#### **RS422 Connections**

The GLK240128-25-422/GLT240128-422 provides a robust RS422 interface to the display line. For this interface, a series of six wires are usually screwed into the RS422 terminal block provided. An alternate header is also available to provide local power to a regular unit. To connect to your GLK240128-25-422/GLT240128-422, adhere to the steps laid out below.

- 1. Set the Protocol Select jumpers.
  - RS422: The GLK240128-25-422/GLT240128-422 offers only RS422 protocol and does not require any jumper changes.
- 2. Make the connections.
  - a. Screw one wire; sized 16 to 30 on the American Wire Gauge, into each of the six terminal block positions. When local power is supplied, a floppy cable may link to the alternate power header.
  - b. Connect the Vcc wire to the positive terminal of your power supply and the GND terminal to the negative or ground lead to provide appropriate power as in Table 62.
  - c. Secure the A and B wires to your non-inverting and inverting output signals respectively, while attaching the Z and Y wires to your inverting and non-inverting inputs.

#### Create

a. In a PC environment, MOGD# or a terminal program will serve to get you started. In addition, a variety of application notes are available online in a number of different languages to aid in the development of a host controller. Instructions for these programs can be found below and the simple C# example at <a href="https://www.matrixorbital.ca/appnotes">www.matrixorbital.ca/appnotes</a> is a great first programming reference.

# 3 Software

The multiple communication protocols available and simple command structure of the GLK240128-25/GLT240128 means that a variety of applications can be used to communicate with the display. Text is sent to the display as a character string, for example, sending the decimal value 41 will result in an 'A' appearing on the screen. A single control character is also available. Commands are merely values prefixed with a special command byte, 254 in decimal.

Table 2: Reserved Control Characters

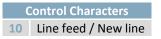

Once the correct communication port is identified, the following communication settings can be applied to communicate correctly with the GLK240128-25/GLT240128.

Table 3: Communication Settings

| BPS   | Data Bits | Parity | Stop Bits | Flow Control |
|-------|-----------|--------|-----------|--------------|
| 19200 | 8         | None   | 1         | None         |

Finally, with a communication port identified and correctly setup simple text strings or even command bytes can easily be transmitted to control your display.

#### 3.1 MOGD#

The Matrix Orbital Graphic Display interface, MOGD#, is offered as a free download from <a href="www.matrixorbital.ca/software/software\_graphic">www.matrixorbital.ca/software/software\_graphic</a>. It provides a simple graphical interface that allows settings, fonts, and bitmaps to be easily customised for any application.

While monochromatic bitmaps can easily be created in virtually any image editing program, MOGD# provides an extensive font generation suite to stylize your display to any project design. In addition to standard font wide modifications, character ranges can be specified by start and end values to eliminate unused symbols, and individual glyphs can be modified with a double click. Finally, text spacing can be tailored and a complete font library built with your Matrix Orbital graphic display.

Like uProject, MOGD# offers a scripting capability that provides the ability to stack, run, and save a series of commands. The most basic function is the Send Numeric tool which is used to transmit a string of values to the display to write text or execute a command.

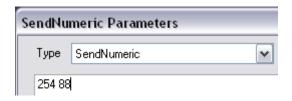

Figure 6: MOGD# Command Example

Again, the clear screen command is sent to a connected display, this time using the MOGD# Send Numeric function command style. Scripts can be run as a whole using the Play button from the toolbar or as single commands by selecting Step; once executed it must be Reset. Before issuing commands, it is a good idea to ensure communication with a display is successful using the autodetect button.

This program provides both a staging areas for your graphics display and a proving ground that will prepare it for any application environment.

## 3.1 Firmware Upgrade

Beginning with revision 8.1, the firmware of the GLK240128-25/GLT240128 can be upgraded in the field. Alternatively, the changes to the filesystem and subsequent commands can also be reverted by downgrading the firmware to revision 8.0 using the same process.

All firmware revisions of the GLK240128-25/GLT240128 can be downloaded from www.matrixorbital.ca/software/GLTSeries and installed using MOGD#.

#### 3.2 Application Notes

Full demonstration programs and code are available for Matrix Orbital displays in the C# language from Simple C# AppNote Pack in the Application Note section at <a href="www.matrixorbital.ca/appnotes">www.matrixorbital.ca/appnotes</a>. Difficulty increases from beginner, with the Hello World program, to advanced, with the Dallas One-Wire temperature reading application.

Many additional applications are available in a number of different programming languages. These programs are meant to showcase the capability of the display and are not intended to be integrated into a final design. For additional information regarding code, please read the On Code document also found on the support site.

#### 4 Hardware

#### 4.1 Standard Model

#### **Extended Communication/Power Header**

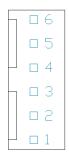

Table 4: Extended Communication/Power Pinout

| Pin | Function |
|-----|----------|
| 1   | Vcc      |
| 2   | Rx (SCL) |
| 3   | Tx (SDA) |
| 4   | Gnd      |
| 5   | RTS      |
| 6   | CTS      |

Figure 7: Extended Communication/Power Header

The Extended Communication/Power Header provides a standard connector for interfacing to the GLK240128-25/GLT240128. Voltage is applied through pins one and four of the four pin Communication/Power connector. Please ensure the correct voltage input for your display by referencing the electrical specifications in Table 62 before connecting power. Pins two and three are reserved for serial transmission, using either RS-232/TTL communication or clocking data through the I<sup>2</sup>C protocol, depending on what has been selected by the Protocol Select Jumpers. Pins five and six can be used for serial transmission hardware flow control, and are ignored for I<sup>2</sup>C communications. The Molex 22-04-1061 style header used can be mated to a number of connectors.

#### **Serial DB9 Connector**

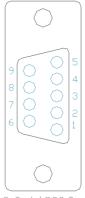

Figure 8: Serial DB9 Connector

Table 5: Serial DB9 Pinout

| Pin | Function |
|-----|----------|
| 2   | Tx       |
| 3   | Rx       |
| 5   | Gnd      |
| 9   | NC/Vcc*  |

The GLK240128-25/GLT240128 provides a DB-9 Connector to readily interface with serial devices using EIA232 standard signal levels. It is also possible to communicate at TTL levels of 0 to +5V by setting the Protocol Select Jumpers to TTL. As an added feature it is also possible to apply power through pin 9 of the DB-9 Connector in order to reduce cable clutter. A standard male DB9 header will provide the perfect mate for this connector.

\*Note: Do not apply voltage through pin 9 of the DB-9 Connector AND through the Communication/Power Header at the same time.

#### Power Through DB9 Jumper

In order to provide power through pin 9 of the DB-9 Connector you must connect the Power Through DB-9 Jumper labelled R82, as illustrated below. This connection can be made using a zero ohm resistor, recommended size 0603, or a solder bridge. The GLK240128-25/GLT240128 allows all voltage models to use the power through DB-9 option, see the specifications in Table 62 for voltage requirements.

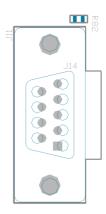

Power Through DB9 Jumper

#### Alternate Serial Header

Some advanced applications may prefer the straight two by five pin connection offered through the optional Alternate Serial Header. This header offers power and communication access in a simple interface package. The Alternate Serial Header may be added to the GLK240128-25/GLT240128 Standard model for an added charge as part of a custom order. Please Contact sales for details.

#### **Protocol Select Jumpers**

The Protocol Select Jumpers provide the means necessary to toggle the standard GLK240128-25/GLT240128 model between RS-232, TTL and I<sup>2</sup>C protocols. As a default, the jumpers are set to RS-232 mode with solder jumps on the RS232 jumpers. In order to place the display module in I<sup>2</sup>C mode you must first remove the solder jumps from the RS232 jumpers and then place them on the I<sup>2</sup>C jumpers. The display will now be in I<sup>2</sup>C mode and have a default slave address of 80, unless changed with the appropriate command. Similarly, in order to change the display to TTL mode, simply remove the zero ohm resistors from the RS232 or I<sup>2</sup>C jumpers and solder them to the TTL jumpers.

## **Hardware Lock**

The Hardware Lock allows fonts, bitmaps, and settings to be saved, unaltered by any commands. By connecting the two pads near the memory chip, designated as R60, with a zero ohm resistor, the display will be locked. This supersedes the data lock command and cannot be circumvented by any software means. To unlock the display and make changes simply remove the jumper.

#### 4.2 USB Model

#### Mini USB Connector

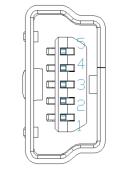

Figure 9: Mini USB Connector

Table 6: Mini USB Pinout

| Pin | Function |
|-----|----------|
| 1   | Vcc      |
| 2   | D-       |
| 3   | D+       |
| 5   | Gnd      |

The GLK240128-25-USB/GLT240128-USB comes with a familiar Mini USB Connector to fulfill both communication and power needs. The standard Mini-B style header can be connected to any other USB style using the appropriate cable. Most commonly used with a PC, this connection creates a virtual comport that offers a simple power solution with a familiar communication scheme.

#### **Alternate USB Header**

Some advanced applications may prefer the straight four pin connection offered through the Optional Alternate USB Header. This header offers power and communication access in a simple interface package. The Optional Alternate USB Header may be added to the GLK240128-25-USB/GLT240128-USB for an added charge as part of a custom order. Please use the Contact section to request more information from the friendly Matrix Orbital sales team.

#### **Alternate Power Connector**

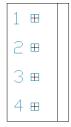

Figure 10: Alternate Power Connector

Table 7: Alternate Power Pinout

| Pin | Function |
|-----|----------|
| 1   | Vcc      |
| 2   | Gnd      |
| 3   | Gnd      |
| 4   | NC       |

The Alternate Power Connector provides the ability to power the GLK240128-25-USB/GLT240128-USB using a second cable. The Tyco 171825-4 style header is particularly useful for connecting to an unmodified floppy power cable from a PC power supply for a simple bench power solution.

#### 4.3 RS422 Model

#### RS422 Header

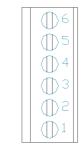

Figure 11: RS422 Header

Table 8: RS422 Pinout

| Pin | Function   |
|-----|------------|
| 1   | Gnd        |
| 2   | Rx (Y)     |
| 3   | Inv Rx (Z) |
| 4   | Inv Tx (B) |
| 5   | Tx (A)     |
| 6   | Vcc        |

The six pin RS422 interface header of the GLK240128-25-422/GLT240128-422 offers power and ground connections as well as two differential pair communication lines. Regular and inverted lines are provided for both receive and transmit signals. Power is supplied locally to the regular or –V variants while the –VPT can receive power over a distance. The Tyco 282834-6 style header is most suited to a simple wire connection.

#### **Alternate Power Connector**

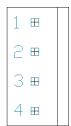

Figure 12: Alternate Power Connector

Table 9: Alternate Power Pinout

| Pin | Function |
|-----|----------|
| 1   | Vcc      |
| 2   | Gnd      |
| 3   | Gnd      |
| 4   | NC       |

The Alternate Power Connector provides the ability to power the GLK240128-25-422/GLT240128-422 using a second cable. This is particularly useful for the regular module that is to be powered locally. The Tyco 171825-4 style header will fit a floppy power cable from a PC power supply for a simple bench power solution.

#### 4.4 GLK Model

#### **Keypad Header**

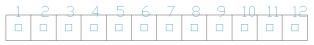

Figure 13: Keypad Header

Table 10: Keypad Pinout

| Pin | Function | Pin | Function |
|-----|----------|-----|----------|
| 1   | Gnd      | 7   | Column 1 |
| 2   | Row 1    | 8   | Column 2 |
| 3   | Row 2    | 9   | Column 3 |
| 4   | Row 3    | 10  | Column 4 |
| 5   | Row 4    | 11  | Column 5 |
| 6   | Row 5    | 12  | Gnd/Vcc* |

To facilitate user input, the GLK240128-25 provides a Keypad Interface Connector which allows a matrix style keypad of up to twenty-five keys to be directly connected to the display module. Key presses are generated when a short is detected between a row and a column. When a key press is generated, a character specific to that key press is automatically sent on the Tx communication line. If the display module is running in I<sup>2</sup>C mode, the "Auto Transmit Keypress" function may be turned off to allow the key presses to remain in the buffer so that they may be polled. The character that is associated with each key press may also be altered using the "Assign Key Codes" command. The straight twelve pin header of the Keypad Interface Connector will interface to a variety of different devices including the Matrix Orbital KPP4x4 keypad.

\*Note: The Ground / +5V pin is toggled by the jumper to the right of the keypad connector. Jump pads 1 & 2 for +5V or 2 & 3 for GND.

#### 4.5 GLT Model

#### **Touch Screen**

The GLT240128 facilitates user touch input in one of two distinct ways. Coordinate mode will report events by supplying their exact position on the screen. Region mode will report events within defined boundaries on the screen. Both modes are outlined below.

#### **Coordinate Mode**

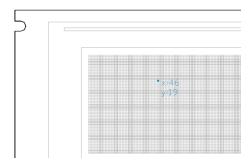

In coordinate mode all touch events are reported using three single byte values. First, the type of event is transmitted, followed by the x and y coordinates of its position. Pressure and drag thresholds must be exceeded for an event to be registered. A low drag threshold will result in greater tracking accuracy but transmits much more data to the host. Care should be taken to find balance. This mode offers a great degree of flexibility and creativity.

Table 11: Coordinate Mode Event Prefixes

| Return Value | 1     | 2       | 4    |
|--------------|-------|---------|------|
| Touch Event  | Press | Release | Drag |

## **Region Mode**

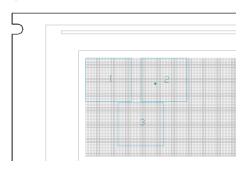

A simpler, keypad style alternative to coordinate mode, region mode offers only a single byte for each touch event. Unique regions are created by specifying a position, size, and return values. A value corresponding to a specific region is returned when an event occurs within its bounds. Events outside of regions result in transmission of the value 255. Regions can be deleted individually or collectively when no longer needed. This mode allows quick and easy set up.

Table 12: Region Mode Event Responses

| Return Value       | Key Down | Key Up  | Key Down | 255           |
|--------------------|----------|---------|----------|---------------|
| <b>Touch Event</b> | Press    | Release | Drag     | Out of Region |

#### 4.6 Common Features

#### **General Purpose Outputs**

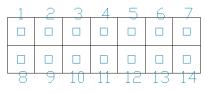

Figure 14: GPO Header

Table 13: GPO Pinout

| Pin | Function | Pin | Function |
|-----|----------|-----|----------|
| 1   | GPO 1    | 8   | Gnd      |
| 2   | GPO 2    | 9   | Gnd      |
| 3   | GPO 3    | 10  | Gnd      |
| 4   | GPO 4    | 11  | Gnd      |
| 5   | GPO 5    | 12  | Gnd      |
| 6   | GPO 6    | 13  | Gnd      |
| 7   | Vcc      | 14  | Gnd      |

A unique feature of the GLK240128-25/GLT240128 is the ability to control relays\* and other external devices using one of six General Purpose Outputs. Each can source up to 10mA of current at five volts when on or sink 20mA at zero volts when off. The two row, fourteen pin header can be interfaced to a number of female connectors to provide control to any peripheral devices required.

\*Note: If connecting a relay, be sure that it is fully clamped using a diode and capacitor in order to absorb any electro-motive force (EMF) which will be generated.

#### **Dallas One-Wire Connector**

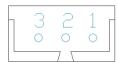

Figure 15: Dallas One-Wire Connector

Table 14: Dallas One-Wire Pinout

| Pin | Function |
|-----|----------|
| 1   | Vcc      |
| 2   | D        |
| 3   | Gnd      |

In addition to the six general purpose outputs the GLK24064-25-1U/GLT24064-1U offers an Optional Dallas One-Wire bridge, to allow for an additional thirty two one-wire devices to be connected to the display. This header can be populated with a Tyco 173979 connector at an added cost by custom order only. Please use the Contact section to request more information from the Matrix Orbital sales team.

# **5** Troubleshooting

#### 5.1 Power

In order for your Matrix Orbital display to function correctly, it must be supplied with the appropriate power. If the power LED near the top right corner of the board is not illuminated, power is not applied correctly. Try following the tips below.

- First, check the power cable which you are using for continuity. If you don't have an ohm meter, try using a different power cable, if this does not help try using a different power supply.
- If power is applied through the DB9 connector, ensure that the Power Through DB9 Jumper is connected.
- If changes have been made to the protocol select block, ensure all the appropriate protocol select jumpers are connected and all unused protocol jumpers are disconnected.
- The last step will be to check the interface connector in use on your display. If the power connections have become loose, or you are unable to resolve the issue, please Contact Matrix Orbital for more information.

# 5.2 Display

If your display is powered successfully, the Matrix Orbital logo, or user created screen should display on start up. If this is not the case, check out these tips.

- Ensure the contrast is not too high or too low. This can result in a darkened or blank screen respectively. See the Manual Override section to reset to default.
- Make sure that the start screen is not blank. It is possible to overwrite the Matrix Orbital logo start screen, if this happens the screen may be blank. Try writing to the display to ensure it is functional, after checking the contrast above.

#### 5.3 Communication

When communication of either text or commands is interrupted, try the steps below.

- First, check the communication cable for continuity. If you don't have an ohm meter, try using a different communication cable. If you are using a PC try using a different Com Port.
- Next, please ensure that the display module is set to communicate on the protocol that you are using, by checking the Protocol Select Jumpers.
- In serial protocol, ensure that the host system and display module are both communicating on the same baud rate. The default baud rate for the display module is 19200 bps.
- Match Rx from the GLK240128-25/GLT240128 to the transmitting pin from your host and the Tx pin to the receiving pin.
- If you are communicating to the display via I<sup>2</sup>C\* please ensure that the data is being sent to the correct address. The default slave address for the display module is 80.
- In I<sup>2</sup>C mode, connect Rx to the clock line of your controller and Tx to the data output.
- Unlock the display. See the Set and Save Data Lock command for more info.
- Finally, you may reset the display to its default settings using the Manual Override procedure.

#### 5.4 Manual Override

Should the settings of your display become altered in a way that dramatically impacts usability, the default settings can be temporarily restored. To override the display, please follow the steps below.

- 1. Disconnect power from your display.
- 2. Place a jumper on the two manual override pins, for the GLK model these are the middle two keypad pins, for the GLT these are the two pins next to the keypad header.
- 3. Reconnect power to your unit, and wait for the start screen before removing the jumper. Please note the jumper will adversely affect GLT performance if left in place during use.
- 4. Settings will be temporarily\*\* overridden to the defaults listed in the Manual Override Settings table. At this point any important settings, such as contrast, backlight, or baud rate, should not only be set but saved so they remain when the override is removed.

| Parameter                | Value |
|--------------------------|-------|
| Backlight                | 255   |
| Contrast                 | 128   |
| Baud Rate                | 19200 |
| I <sup>2</sup> C Address | 80    |

Table 15: Manual Override Settings

<sup>\*</sup>Note: I<sup>2</sup>C communication will always require pull up resistors on SCL and SDA of one to ten kilohms.

<sup>\*\*</sup>Note: The display module will revert back to the old settings once turned off, unless desired settings are saved.

# 6 Commands

#### 6.1 Communications

| 1.1 Changing the I2C | Dec 254 51 | Address |
|----------------------|------------|---------|
| Slave Address        | Hex FE 33  | Address |
|                      | ASCII ■ 3  | Address |

Immediately changes the I2C write address. Only even values are permitted as the next odd address will become the read address. Default is 80.

Address 1 byte, even value

| 1 | 2 Changing the | Dec   | 254 57   | Speed |
|---|----------------|-------|----------|-------|
| E | Baud Rate      | Hex   | FE 39    | Speed |
|   |                | ASCII | <b>9</b> | Speed |

Immediately changes the baud rate. Not available in I2C. Baud rate can be temporarily forced to 19200 by a manual override.

Speed 1 byte, valid settings shown below

Table 16: Accepted Baud Rate Values

| Rate  | 9600 | 14400 | 19200 | 28800 | 38400 | 57600 | 76800 | 115200 |
|-------|------|-------|-------|-------|-------|-------|-------|--------|
| Speed | 207  | 138   | 103   | 68    | 51    | 34    | 25    | 16     |

Selects the protocol used for data transmission from the display. Data transmission to the display is not affected. Must be set to the protocol in use to receive data correctly.

Protocol 1 byte, 1 for Serial (RS232/RS422/TTL/USB) or 0 for I2C

| 1.4 Turn Software | Dec   | 254 58 | Full Empty        |
|-------------------|-------|--------|-------------------|
| Flow Control On   | Hex   | FE 3A  | <b>Full Empty</b> |
|                   | ASCII | ■:     | <b>Full Empty</b> |

Enables simple flow control. The display will return a single, Xoff, byte to the host when the display buffer is almost full and a different, Xon, byte when the buffer is almost empty. Full value should provide enough room for the largest data packet to be received without buffer overflow. No data should be sent to the display between full and empty responses to permit processing. Buffer size is 128 bytes. Not available in I<sup>2</sup>C. Default off.

| Full  | 1 byte, number of bytes remaining before buffer is completely full, 0 < Full < Empty < 128         |
|-------|----------------------------------------------------------------------------------------------------|
| Empty | 1 byte, number of bytes remaining before buffer can be considered empty enough to accept more data |

| 1.5 Turn Software | Dec   | 254 59     |
|-------------------|-------|------------|
| Flow Control Off  | Hex   | FE 3B      |
|                   | ASCII | <b>■</b> ; |

Disables flow control. Bytes sent to the display may be permitted to overflow the buffer resulting in data loss.

| 1.6 Set Software | Dec 254 60 | Xon Xoff |
|------------------|------------|----------|
| Flow Control     | Hex FE 3C  | Xon Xoff |
| Response         | ASCII ■<   | Xon Xoff |

Sets the values returned for almost full and almost empty messages when in flow control mode. This command permits the display to utilize standard flow control values of 0x11 and 0x13, note that defaults are 0xFF and 0xFE.

Xon 1 byte, value returned when display buffer is almost empty, permitting transmission to resume

Xoff 1 byte, value returned when display buffer is almost full, signaling transmission to halt

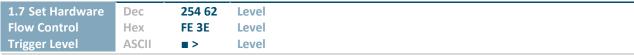

Sets the hardware flow control trigger level. The Clear To Send signal will be deactivated once the number of characters in the display buffer reaches the level set; it will be reactivated once all data in the buffer is handled.

Level 1 byte, trigger level as below

Table 17: Hardware Flow Control Trigger Levels

| Bytes | 1 | 4 | 8 | 14 |
|-------|---|---|---|----|
| Level | 0 | 1 | 2 | 3  |

Table 18: Flow Control Settings

| Flow Control | None | Software | Hardware |
|--------------|------|----------|----------|
| Mode         | 0    | 1        | 2        |

| 1.8 Set Flow        | Dec   | 254 63 | Mode |
|---------------------|-------|--------|------|
| <b>Control Mode</b> | Hex   | FE 3F  | Mode |
|                     | ASCII | ■?     | Mode |

Toggles flow control between hardware, software and off settings. Software and Hardware control can be further tuned using the settings above. Default is Hardware, or 2.

Mode 1 byte, flow control setting as above

# 6.2 Text

| 2.1 Auto Scroll | Dec   | 254 81 |
|-----------------|-------|--------|
| On              | Hex   | FE 51  |
|                 | ASCII | ■ Q    |

The entire contents of screen are shifted up one line when the end of the screen is reached. Display default is on.

| 2.2 Auto Scroll | Dec   | 254 82 |
|-----------------|-------|--------|
| Off             | Hex   | FE 52  |
|                 | ASCII | ■ R    |

New text is written over the top line when the end of the screen is reached. Display default is Auto Scroll on.

| 2.3 Clear | Dec   | 254 88 |
|-----------|-------|--------|
| Screen    | Hex   | FE 58  |
|           | ASCII | ■ X    |

Clears the contents of the screen.

| 2.4 Set Curson                                                 | Dec                                                                                            | 254 71 | Column Row |  |  |  |  |
|----------------------------------------------------------------|------------------------------------------------------------------------------------------------|--------|------------|--|--|--|--|
| Position                                                       | Hex                                                                                            | FE 47  | Column Row |  |  |  |  |
|                                                                | ASCII                                                                                          | ■ G    | Column Row |  |  |  |  |
| Sets the curso                                                 | Sets the cursor to a specific cursor position where the next transmitted character is printed. |        |            |  |  |  |  |
| Column 1 byte, value between 1 and number of character columns |                                                                                                |        |            |  |  |  |  |
| Row 1 b                                                        | Row 1 byte, value between 1 and number of character rows                                       |        |            |  |  |  |  |

| 2.5 Set Curso  | r Dec                                                                                       | 254 121    | X Position Y Position |  |  |  |
|----------------|---------------------------------------------------------------------------------------------|------------|-----------------------|--|--|--|
| Coordinate     | Hex                                                                                         | FE 79      | X Position Y Position |  |  |  |
|                | ASCII                                                                                       | <b>■</b> y | X Position Y Position |  |  |  |
| Sets the curso | Sets the cursor to an exact pixel position where the next transmitted character is printed. |            |                       |  |  |  |
| X Position     | 1 byte, value between 1 and screen width, represents leftmost character position            |            |                       |  |  |  |
| Y Position     | 1 byte, value between 1 and screen height, represents topmost character position            |            |                       |  |  |  |

| 2.6 Go Home | Dec   | 254 72 |
|-------------|-------|--------|
|             | Hex   | FE 48  |
|             | ASCII | ■ H    |

Returns the cursor to the top left of the screen.

## 6.3 Fonts

| 3.1 Upload a    | Dec                                                                                                    | 254 36    | ID Size Data |  |  |  |  |  |
|-----------------|----------------------------------------------------------------------------------------------------|-----------|--------------|--|--|--|--|--|
| Font File       | Hex                                                                                                    | FE 24     | ID Size Data |  |  |  |  |  |
|                 | ASCII                                                                                                    | <b>\$</b> | ID Size Data |  |  |  |  |  |
| Upload a font   | Upload a font to a graphic display. To create a font see the Font File Creation section, for upload protocol see the |           |              |  |  |  |  |  |
| File Upload Pro | File Upload Protocol or XModem Upload Protocol entries. Default font is ID 1.                                        |           |              |  |  |  |  |  |
| ID 2 byte       | 2 bytes*, unique font identification number, LSB first                                                               |           |              |  |  |  |  |  |
| Size 4 byte     | 4 bytes*, size of the entire font file, LSB first                                                                    |           |              |  |  |  |  |  |
| Data variab     | variable length, font file data, see Font File Creation for example                                                  |           |              |  |  |  |  |  |

| 3 | 3.2 Set the  | Dec   | 254 49   | ID |
|---|--------------|-------|----------|----|
|   | Current Font | Hex   | FE 31    | ID |
|   |              | ASCII | <b>1</b> | ID |

Set the font in use by specifying a unique identification number. Characters sent after the command will appear in the font specified; previous text will not be affected. Default is 1.

2 bytes\*, unique font identification number

| 3.3 Set Font    | Dec 254 50                                                                                                    | Line Margin Top Margin Character Spacing Line Spacing Scroll Start |  |  |  |  |  |  |  |  |
|-----------------|----------------------------------------------------------------------------------------------------|--------------------------------------------------------------------|--|--|--|--|--|--|--|--|
| Metrics         | Hex FE 32                                                                                                    | Line Margin Top Margin Character Spacing Line Spacing Scroll Start |  |  |  |  |  |  |  |  |
|                 | ASCII ■ 2                                                                                                    | Line Margin Top Margin Character Spacing Line Spacing Scroll Start |  |  |  |  |  |  |  |  |
| Set the font sp | Set the font spacing, or metrics, used with the current font. Changes only appear in text sent after command. |                                                                    |  |  |  |  |  |  |  |  |
| Line Margin     | 1 byte, spa                                                                                                   | ace between left of display and first column of text. Default 0.   |  |  |  |  |  |  |  |  |
| Top Margin      | 1 byte, spa                                                                                                   | ace between top of display area and first row of text. Default 0.  |  |  |  |  |  |  |  |  |
| Character Spa   | Character Spacing 1 byte, space between characters. Default 0.                                                |                                                                    |  |  |  |  |  |  |  |  |
| Line Spacing    | Line Spacing 1 byte, space between character rows. Default 1.                                                 |                                                                    |  |  |  |  |  |  |  |  |
| Scroll Start    | Scroll Start 1 byte, point at which text scrolls up screen to display additional rows. Default height-1.      |                                                                    |  |  |  |  |  |  |  |  |

| 3.4 Set Box Space                                                                         | Dec                                                                                                    | 254 172 | Switch |  |  |  |  |  |
|-------------------------------------------------------------------------------------------|----------------------------------------------------------------------------------------------------|---------|--------|--|--|--|--|--|
| Mode                                                                                      | Hex                                                                                                    | FE AC   | Switch |  |  |  |  |  |
| Toggle box space on                                                                       | Toggle box space on or off. When on, a character sized box is cleared from the screen before a character is |         |        |  |  |  |  |  |
| written. This eliminates any text or bitmap remnants behind the character. Default is on. |                                                                                                    |         |        |  |  |  |  |  |
| Switch 1 byte, 1 for on or 0 for off                                                      |                                                                                                    |         |        |  |  |  |  |  |

\*Note: To accommodate additional memory, Font and Bitmap IDs have been increased to 2 bytes and size to 4 from firmware revision 8.1 onward. Please query your display revision to ensure this command is issued correctly.

#### **Font File Creation**

Matrix Orbital graphic displays are capable of displaying text in a wide variety of styles customizable to suit any project design. Font files alter the style of text and appearance of the display.

By default, a Matrix Orbital graphic display is loaded with a small filled font in slot one and a future bk bt 16 style in slot two. Both are available in the software download section at www.matrixorbital.ca. The easiest way to create, add, or modify the fonts of any graphic display is through the MOGD# tool. This provides a simple graphic interface that hides the more complex intricacies of the font file.

Manually created font files will have three parts: the file header, character table, and character data.

Table 19: Example Font File Header

| Maximum Width | Character Height | ASCII Start Value | ASCII End Value |
|---------------|------------------|-------------------|-----------------|
| 5             | 7                | 72                | 74              |

The font file header contains four bytes: First, the number of columns in the widest character; usually 'w', second, the pixel height of each character, and finally, the start and end values of the character range. The range represents the values that must be sent to the display to trigger the characters to appear on the screen. In the example, the decimal values corresponding to the lowercase letters 'h' through 'j' will be used resulting in the range shown.

Table 20: Example Character Table

|   | MSB | LSB | Width |
|---|-----|-----|-------|
| h | 0   | 13  | 5     |
| i | 0   | 18  | 3     |
| j | 0   | 21  | 4     |

The character table contains information that allows the display to locate each individual character in a mass of character data. Each character has three bytes; two indicating it's offset in the character data and one indicating its width. The offset takes into account the header and table bytes to point to the first byte of the character data it references. The first byte of the file, maximum width, has an offset of zero. The width byte of each character can be identical as in a fixed width font, or in our case, variable. The character table will become clearer after analyzing the final part of the font file, character data.

Table 21: Character 'h'
Bitmap

| 1 |   | 0 |   |   |
|---|---|---|---|---|
| 1 |   |   | 0 | 0 |
| 1 | 0 | 1 | 1 | 0 |
| 1 | 1 |   |   | 1 |
| 1 |   |   |   | 1 |
| 1 | 0 | 0 | 0 | 1 |
| 1 | 0 | 0 |   | 1 |

Table 22: Character 'h' Data

| 1 | 0 |   |   | 0 | 1 | 0 |   | 84 | 132 |
|---|---|---|---|---|---|---|---|----|-----|
| 0 | 0 | 1 | 0 | 1 | 1 | 0 | 1 | 2D | 45  |
| 1 |   |   | 1 | 1 |   |   |   | 98 | 152 |
| 1 | 1 | 0 | 0 | 0 | 1 | 1 | 0 | C6 | 198 |
|   |   | 1 |   |   |   |   |   | 20 | 32  |

The character data is a binary graphical representation of each glyph in a font. Each character is drawn on a grid containing as many rows as the height specified in the header and as many columns as the width specified in the character table. Cells are drawn by writing a one in their location and cleared by setting a value of zero. Starting at the top left, moving right, then down, eight of these cells form a character data byte. When all cells are accounted for, zeroes may be added to the last byte to complete it. A sample of an 'h' glyph is shown above. The data for the 'i' and 'j' characters will follow to complete the custom font file displayed below.

Table 23: Example Font File

| Header                 |   | 5 7 72 74         |
|------------------------|---|-------------------|
|                        | h | 0 13 5            |
| <b>Character Table</b> | i | 0 18 3            |
|                        | j | 0 21 4            |
|                        | h | 132 45 152 198 32 |
| Character Data         | i | 67 36 184         |
|                        | j | 16 49 25 96       |

# 6.4 Bitmaps

| 4.1 Up  | load a                                                              | Dec        | 254 94                  | ID Size Data                                                                 |  |  |  |  |  |  |
|---------|---------------------------------------------------------------------|------------|-------------------------|------------------------------------------------------------------------------|--|--|--|--|--|--|
| Bitmap  | o File                                                              | Hex        | FE 5E                   | ID Size Data                                                                 |  |  |  |  |  |  |
|         |                                                                     | ASCII      | <b>■ ^</b>              | ID Size Data                                                                 |  |  |  |  |  |  |
| Upload  | d a bitmap to                                                       | a graphi   | c display. <sup>-</sup> | To create a bitmap see the Bitmap File Creation section, for upload protocol |  |  |  |  |  |  |
| see the | e File Upload                                                       | l Protocol | or XMode                | m Upload Protocol entries. Start screen is ID 1.                             |  |  |  |  |  |  |
| ID      | 2 bytes*, unique bitmap identification number, LSB first            |            |                         |                                                                              |  |  |  |  |  |  |
| Size    | Size 4 bytes*, size of the entire bitmap file, LSB first            |            |                         |                                                                              |  |  |  |  |  |  |
| Data    | variable length, bitmap file data, see Bitmap File Creation example |            |                         |                                                                              |  |  |  |  |  |  |

| 4.2 Draw a l | Bitmap De                                        | c 254 98       | ID X Position Y Position                                 |  |  |  |  |  |
|--------------|--------------------------------------------------|----------------|----------------------------------------------------------|--|--|--|--|--|
| from Memo    | ory He                                           | x FE 62        | ID X Position Y Position                                 |  |  |  |  |  |
|              | AS                                               | CII <b>■ b</b> | ID X Position Y Position                                 |  |  |  |  |  |
| Draw a prev  | iously upload                                    | ed bitmap fror | m memory. Top left corner must be specified for drawing. |  |  |  |  |  |
| ID           | 2 bytes*, unique bitmap identification number    |                |                                                          |  |  |  |  |  |
| X Position   | X Position 1 byte, leftmost coordinate of bitmap |                |                                                          |  |  |  |  |  |
| Y Position   | 1 byte, topmost coordinate of bitmap             |                |                                                          |  |  |  |  |  |

<sup>\*</sup>Note: To accommodate additional memory, Font and Bitmap IDs have been increased to 2 bytes and size to 4 from firmware revision 8.1 onward. Please query your display revision to ensure this command is issued correctly.

| 4.3 Draw a  | Bitmap                                                                  | Dec                                   | 254 100 | X Position        | Y Position        | Width | Height | Data |  |
|-------------|-------------------------------------------------------------------------|---------------------------------------|---------|-------------------|-------------------|-------|--------|------|--|
| Directly    |                                                                         | Hex                                   | FE 64   | <b>X</b> Position | <b>Y Position</b> | Width | Height | Data |  |
|             |                                                                         | ASCII                                 | ■ d     | <b>X</b> Position | <b>Y Position</b> | Width | Height | Data |  |
| Draw a bitm | Draw a bitmap directly to the graphic display without saving to memory. |                                       |         |                   |                   |       |        |      |  |
| X Position  | 1 byte, l                                                               | 1 byte, leftmost coordinate of bitmap |         |                   |                   |       |        |      |  |
| Y Position  | 1 byte, t                                                               | 1 byte, topmost coordinate of bitmap  |         |                   |                   |       |        |      |  |
| Width       | 1 byte, width of bitmap                                                 |                                       |         |                   |                   |       |        |      |  |
| Height      | 1 byte, height of bitmap                                                |                                       |         |                   |                   |       |        |      |  |
| Data        | bitmap dependent, see Bitmap File Creation example                      |                                       |         |                   |                   |       |        |      |  |

#### **Bitmap File Creation**

In addition to fonts, Matrix Orbital graphic displays can also hold a number of customizable bitmaps to provide further stylistic product integration. Like font files, bitmaps files are most easily uploaded to a display using MOGD#. However, the critical data component of the bitmap upload command is detailed below for reference.

The bitmap data block is similar to that of a font. However, as a bitmap is only a single glyph, only a simple two byte header is required. First, one byte representing the bitmap width is sent, then one byte for the height. Each bitmap is merely encoded in binary fashion using a series of ones and zeroes. Again a grid can be created using the width and height specified in the upload command, populated in the manner above, and converted into byte values. A smiley face example is shown below to indicate the ultimate affect of the Matrix Orbital graphic stylization ability.

Table 24: Smiley Face Bitmap

| 0 | 1 | 0 | 1 | 0 |
|---|---|---|---|---|
|   |   |   | 0 | 0 |
| 1 | 0 | 0 | 0 | 1 |
| 0 | 1 | 1 | 1 | 0 |

Table 25:Smiley Face Data

| 0 | 1 | 0 | 1 | 0 |   |   |   | 50 | 80  |
|---|---|---|---|---|---|---|---|----|-----|
| 0 | 0 | 1 | 0 | 0 | 0 | 1 | 0 | 22 | 34  |
| 1 | 1 | 1 |   |   |   |   |   | E0 | 224 |

Table 26: Example Bitmap File

| Header      | 5 4       |
|-------------|-----------|
| Bitmap Data | 80 34 224 |

# 6.5 Drawing

| 5.1 Set Drawing | Dec   | 254 99     | Colour |
|-----------------|-------|------------|--------|
| Colour          | Hex   | FE 63      | Colour |
|                 | ASCII | <b>■</b> C | Colour |

Change the drawing colour used for all subsequent drawing commands that do not implicitly specify colour.

Colour 1 byte, 0 for background or 1 to 255 for text colour

| 5.2 Draw Pix  | cel Dec                                                                      | 254 112    | X Position Y Position |  |  |
|---------------|------------------------------------------------------------------------------|------------|-----------------------|--|--|
|               | Hex                                                                          | FE 70      | X Position Y Position |  |  |
|               | ASCII                                                                        | <b>■</b> p | X Position Y Position |  |  |
| Draw a single | Draw a single pixel on the graphic display using the current drawing colour. |            |                       |  |  |
| X Position    | 1 byte, horizontal position of pixel, value between 0 and 239                |            |                       |  |  |
| Y Position    | 1 byte, vertical position of pixel, value between 0 and 63                   |            |                       |  |  |

|               | -                                                                                                    |                                                     |  |  |  |  |
|---------------|----------------------------------------------------------------------------------------------------|-----------------------------------------------------|--|--|--|--|
| 5.3 Draw a    | Dec <b>254 108</b>                                                                                                   | X1 Position Y1 Position X2 Position Y2 Position     |  |  |  |  |
| Line          | Hex FE 6C                                                                                                    | X1 Position Y1 Position X2 Position Y2 Position     |  |  |  |  |
|               | ASCII •                                                                                                    | X1 Position Y1 Position X2 Position Y2 Position     |  |  |  |  |
| Draw a line o | Draw a line connecting two termini. Lines may be rendered differently when drawn right to left versus left to right. |                                                     |  |  |  |  |
| X1 Position   | 1 byte, horizontal coordinate of first terminus, value between 0 and 239                                             |                                                     |  |  |  |  |
| Y1 Position   | 1 byte, vertical coordinate of first terminus, value between 0 and 63                                                |                                                     |  |  |  |  |
| X2 Position   | 1 byte, horizontal coordinate of second terminus, value between 0 and 239                                            |                                                     |  |  |  |  |
| Y2 Position   | 1 byte, vertical coo                                                                                                 | ordinate of second terminus, value between 0 and 63 |  |  |  |  |

| 5.4 Continue a  | Dec                                                                                                 | 254 101     | X Position Y Position               |  |  |
|-----------------|----------------------------------------------------------------------------------------------------|-------------|-------------------------------------|--|--|
| Line            | Hex                                                                                                 | FE 65       | X Position Y Position               |  |  |
|                 | ASCII                                                                                               | ■ e         | X Position Y Position               |  |  |
| Draw a line fro | Draw a line from the last point drawn to the coordinate specified using the current drawing colour. |             |                                     |  |  |
| X Position 1    | byte, left c                                                                                        | oordinate o | f terminus, value between 0 and 239 |  |  |
| Y Position 1    | 1 byte, top coordinate of terminus, value between 0 and 63                                          |             |                                     |  |  |

| 5.5 Draw a                                                                                             | Dec 254 114 Colour X1 Position Y1 Position X2 Position Y2 Position |  |  |  |  |  |
|----------------------------------------------------------------------------------------------------|--------------------------------------------------------------------|--|--|--|--|--|
| Rectangle                                                                                              | Hex FE 72 Colour X1 Position Y1 Position X2 Position Y2 Position   |  |  |  |  |  |
|                                                                                                    | ASCII ■ r Colour X1 Position Y1 Position X2 Position Y2 Position   |  |  |  |  |  |
| Draw a rectangular frame one pixel wide using the colour specified; current drawing colour is ignored. |                                                                    |  |  |  |  |  |
| Colour                                                                                                 | 1 byte, 0 for background or 1 to 255 for text colour               |  |  |  |  |  |
| X1 Position                                                                                            | 1 byte, leftmost coordinate, value between 0 and 239               |  |  |  |  |  |
| Y1 Position                                                                                            | 1 byte, topmost coordinate, value between 0 and 63                 |  |  |  |  |  |
| X2 Position                                                                                            | 1 byte, rightmost coordinate, value between X1 and 239             |  |  |  |  |  |
| Y2 Position                                                                                            | 1 byte, bottommost coordinate, value between Y1 and 63             |  |  |  |  |  |

| 5.6 Draw a So | olid Dec                                                                               | d Dec 254 120 Colour X1 Position Y1 Position X2 Position Y2 Position |                                                        |  |  |  |
|---------------|----------------------------------------------------------------------------------------|----------------------------------------------------------------------|--------------------------------------------------------|--|--|--|
| Rectangle     | Hex                                                                                    | FE 78                                                                | Colour X1 Position Y1 Position X2 Position Y2 Position |  |  |  |
|               | ASCII                                                                                  | <b>■</b> X                                                           | Colour X1 Position Y1 Position X2 Position Y2 Position |  |  |  |
| Draw a filled | Draw a filled rectangle using the colour specified; current drawing colour is ignored. |                                                                      |                                                        |  |  |  |
| Colour        | 1 byte, 0 for b                                                                        | oyte, 0 for background or 1to 255 for text colour                    |                                                        |  |  |  |
| X1 Position   | 1 byte, leftmo                                                                         | byte, leftmost coordinate, value between 0 and 239                   |                                                        |  |  |  |
| Y1 Position   | 1 byte, topmost coordinate, value between 0 and 63                                     |                                                                      |                                                        |  |  |  |
| X2 Position   | 1 byte, rightm                                                                         | 1 byte, rightmost coordinate, value between 0 and 239                |                                                        |  |  |  |
| Y2 Position   | 1 byte, botton                                                                         | nmost coor                                                           | dinate, value between 0 and 63                         |  |  |  |

| 5.7 Initialize  | a Dec 254 103 ID Type X1 Position Y1 Position X2 Position Y2 Position                                        |  |  |  |  |
|-----------------|----------------------------------------------------------------------------------------------------|--|--|--|--|
| Bar Graph       | Hex FE 67 ID Type X1 Position Y1 Position X2 Position Y2 Position                                            |  |  |  |  |
|                 | ASCII ■ g ID Type X1 Position Y1 Position X2 Position Y2 Position                                            |  |  |  |  |
| Initialize a ba | Initialize a bar graph in memory for later implementation. Graphs can be located anywhere on the screen, but |  |  |  |  |
| overlapping r   | g may cause distortion. Graph should be filled using the Draw Bar Graph command below.                       |  |  |  |  |
| ID              | 1 byte, unique bar identification number, between 0 and 15                                                   |  |  |  |  |
| Туре            | 1 byte, graph style, see Table 27                                                                            |  |  |  |  |
| X1 Position     | 1 byte, leftmost coordinate, value between 0 and 239                                                         |  |  |  |  |
| Y1 Position     | 1 byte, topmost coordinate, value between 0 and 63                                                           |  |  |  |  |
| X2 Position     | 1 byte, rightmost coordinate, value between 0 and 239                                                        |  |  |  |  |
| Y2 Position     | 1 byte, bottommost coordinate, value between 0 and 63                                                        |  |  |  |  |

Table 27: Bar Graph Types

| Туре | Direction  | Base   |
|------|------------|--------|
| 0    | Vertical   | Bottom |
| 1    | Horizontal | Left   |
| 2    | Vertical   | Тор    |
| 3    | Horizontal | Right  |

| 5.8 Draw a Ba     | r Dec                                                                                                    | 254 105 | ID Value |  |  |
|-------------------|----------------------------------------------------------------------------------------------------|---------|----------|--|--|
| Graph             | Hex                                                                                                    | FE 69   | ID Value |  |  |
|                   | ASCII                                                                                                    | ■ i     | ID Value |  |  |
| Fill in a portion | Fill in a portion of a bar graph after initialization. Any old value will be overwritten by the new. Setting a value of |         |          |  |  |
| zero before so    | zero before setting a new value will restore a graph should it become corrupted.                                        |         |          |  |  |
| ID 1 by           | 1 byte, unique bar identification number, between 0 and 15                                                              |         |          |  |  |
| Value 1 by        | 1 byte, portion of graph to fill in pixels, will not exceed display bounds                                              |         |          |  |  |

| 5.9 Initialize a | Dec 254 10                                                                                                    | 6 ID X1 Position Y1 Position X2 Position Y2 Position |  |  |  |  |
|------------------|----------------------------------------------------------------------------------------------------|------------------------------------------------------|--|--|--|--|
| Strip Chart      | Hex FE 6                                                                                                    | A ID X1 Position Y1 Position X2 Position Y2 Position |  |  |  |  |
|                  | ASCII                                                                                                    | j ID X1 Position Y1 Position X2 Position Y2 Position |  |  |  |  |
| Designate a por  | Designate a portion of the screen for horizontal scrolling. Can be used to create scrolling graphs or marquee text. |                                                      |  |  |  |  |
| ID 1             | byte, unique chart identification number, between 0 and 6                                                           |                                                      |  |  |  |  |
| X1 Position 1    | 1 byte, leftmost coordinate, value between 0 and 239                                                                |                                                      |  |  |  |  |
| Y1 Position 1    | 1 byte, topmost coordinate, value between 0 and 63                                                                  |                                                      |  |  |  |  |
| X2 Position 1    | 1 byte, rightmost coordinate, must be separated from 0 by a multiple of eight                                       |                                                      |  |  |  |  |
| Y2 Position 1    | byte, bottommost co                                                                                                 | ordinate, value between 0 and 63                     |  |  |  |  |

| 5.10 Shift a | Dec   | 254 107 | Direction & ID            |
|--------------|-------|---------|---------------------------|
| Strip Chart  | Hex   | FE 6B   | <b>Direction &amp; ID</b> |
|              | ASCII | ■ k     | Direction & ID            |

Shift a designated strip chart area eight bits left or right. All text and fonts within the area are shifted.

Direction & ID 1 byte, MSB is direction, 0 for left or 1 for right, remaining bits indicate chart number

Table 28: Strip Chart Shift Example

| Direction | ID       | Byte | Value | Description         |
|-----------|----------|------|-------|---------------------|
| 0         | 000 0001 | 01   | 1     | Shift chart 1 left  |
| 1         | 000 0001 | 81   | 129   | Shift chart 1 right |

## 6.6 General Purpose Output

| 6.1 General Purpose | Dec 254 86 | Number |
|---------------------|------------|--------|
| Output Off          | Hex FE 56  | Number |
|                     | ASCII ■ V  | Number |

Turns the specified GPO off, sinking current to an output of zero volts.

Number 1 byte, GPO to be turned off, value between 1 and 6

| 6.2 General Purpose | Dec <b>254 87</b> | Number |
|---------------------|-------------------|--------|
| Output On           | Hex FE 57         | Number |
|                     | ASCII ■ W         | Number |

Turns the specified GPO on, sourcing current from an output of five volts.

Number 1 byte, GPO to be turned on, value between 1 and 6

```
6.3 Set Start Up
GPO State

Dec 254 195 Number State
Hex FE C3 Number State

Sets and saves the start up state of the specified GPO in non volatile memory. Changes will be seen on start up.

Number 1 byte, GPO to be controlled, value between 1 and 6
```

State 1 byte, 1 for on or 0 for off

## 6.7 Dallas One-Wire

7.1 Search for a One-Wire Dec 254 200 2
Device Hex FE C8 02

Sends a search query to each of the up to 32 devices on the one wire bus. Any connected device will respond with an identification packet.

Response 14 bytes, identification packet as shown below

Table 29: Dallas One-Wire Packet Information

| Offset | Length | Value | Description                               |
|--------|--------|-------|-------------------------------------------|
| 0      | 2      | 9002  | Preamble                                  |
| 2      | 1      | 138   | Another device packet will follow OR      |
|        |        | 10    | Last device packet                        |
| 3      | 1      | 49    | Packet Type                               |
| 4      | 1      | 0     | Error Code (0 indicates success)          |
| 5      | 8      |       | Device Address                            |
| 13     | 1      | 0     | CRC8 address check (0 indicates validity) |

7.2 Dallas One-Wire Dec 254 200 1 Flags Send Bits Receive Bits Data
Transaction FE C8 01 Flags Send Bits Receive Bits Data

Performs a single Dallas 1-Wire transaction. Consult your device documentation for information regarding device specific protocols. If an error is encountered, a corresponding value will be returned by the device.

Flags 1 byte, flags for transaction, see below

Send Bits 1 byte, number of bytes to be sent to the device

Receive Bits 1 byte, number of bytes expected to be received from the device

Data Variable, data to be transmitted LSB to MSB

Table 30: Dallas One-Wire Flag Table

| Bit | Flag Description               |
|-----|--------------------------------|
| 7   |                                |
| 6   | Unused                         |
| 5   |                                |
| 4   | 0 (Future Compatibility)       |
| 3   | Add CRC8 to transaction        |
| 2   | 0 (Future Compatibility)       |
| 1   | Read CRC8 from transaction     |
| 0   | Reset Bus prior to transaction |

Table 31: Dallas One-Wire Error Table

| Code | Error Description      |
|------|------------------------|
| 0    | Success                |
| 1    | <b>Unknown Command</b> |
| 2    | No Devices Found       |
| 3    | Fatal Search Error     |

## 6.8 Piezo Buzzer

| 8.1 Activate                                  | e Piezo Buzzer                                                                       | Dec | 254 187 | Frequency Time |  |  |  |
|-----------------------------------------------|--------------------------------------------------------------------------------------|-----|---------|----------------|--|--|--|
|                                               |                                                                                      | Hex | FE BB   | Frequency Time |  |  |  |
| Activates a                                   | Activates a 488Hz buzz from the onboard piezo buzzer for a specified length of time. |     |         |                |  |  |  |
| Frequency 2 bytes, frequency of buzz in hertz |                                                                                      |     |         |                |  |  |  |
| Time                                          | 2 bytes, length of buzzer sound in milliseconds                                      |     |         |                |  |  |  |

# 6.9 Keypad

| 9.1 | Auto Transmit | Dec   | 254 65     |
|-----|---------------|-------|------------|
| Key | Presses On    | Hex   | FE 41      |
|     |               | ASCII | <b>■</b> A |

Key presses are automatically sent to the host when received by the display. Default is Auto Transmit on.

| 9 | 9.2 Auto Transmit | Dec   | 254 79     |
|---|-------------------|-------|------------|
|   | Key Presses Off   | Hex   | FE 4F      |
|   |                   | ASCII | <b>■</b> O |

Key presses are held in the 10 key buffer to be polled by the host using the Poll Key Press command. Use this mode for I2C transactions. Default is Auto Transmit on.

Reads the last unread key press from the 10 key display buffer. If another key is stored in the buffer the MSB will be 1, the MSB will be 0 when the last key press is read. If there are no stored key presses a value of 0 will be returned. Auto transmit key presses must be turned off for this command to be successful.

Response 1 byte, value of key pressed (MSB determines additional keys to be read)

```
9.4 Clear Key Dec 254 69
Buffer Hex FE 45
ASCII ■ E
```

Clears all key presses from the key buffer.

```
9.5 Set Debounce
Time

Dec 254 85 Time
Hex FE 55 Time
ASCII U Time
```

Sets the time between a key press and a key read by the display. Most switches will bounce when pressed; the debounce time allows the switch to settle for an accurate read. Default is 8 representing a debounce time of approximately 52ms.

Time 1 byte, debounce increment (debounce time = Time \* 6.554ms)

```
9.6 Set Auto Repeat Dec 254 126 Mode
Mode Hex FE 7E Mode
```

Sets key press repeat mode to typematic or hold. In typematic mode if a key press is held, the key value is transmitted immediately, then 5 times a second after a 1 second delay. In hold mode, the key down value is transmitted once when pressed, and then the key up value is sent when the key is released. Default is typematic.

Mode 1 byte, 1 for hold mode or 0 for typematic

9.7 Auto Repeat Dec 254 96 Mode Off Hex FE 60

Turns auto repeat mode off. Default is on (typematic).

9.8 Assign Keypad Dec 254 213 Key Down Key Up Codes Hex FE D5 Key Down Key Up

Assigns the key down and key up values sent to the host when a key press is detected. A key up and key down value must be sent for every key, a value of 255 will leave the key unaltered. Defaults are shown below.

Key DownKey Up25 bytes, key down values25 bytes, key up values

Table 32: Default Key Down Values

| Key Down |       |       |       |       |  |  |  |  |
|----------|-------|-------|-------|-------|--|--|--|--|
| A(65)    | B(66) | C(67) | D(68) | E(69) |  |  |  |  |
| F(70)    | G(71) | H(72) | I(73) | J(74) |  |  |  |  |
| K(75)    | L(76) | M(77) | N(78) | O(79) |  |  |  |  |
| P(80)    | Q(81) | R(82) | S(83) | T(84) |  |  |  |  |
| U(85)    | V(86) | W(87) | X(88) | Y(89) |  |  |  |  |

Table 33: Default Key Up Values

| Key Up |        |        |        |        |  |  |  |  |  |
|--------|--------|--------|--------|--------|--|--|--|--|--|
| a(97)  | b(98)  | c(99)  | d(100) | e(101) |  |  |  |  |  |
| f(102) | g(103) | h(104) | i(105) | j(106) |  |  |  |  |  |
| k(107) | I(108) | m(109) | n(110) | o(111) |  |  |  |  |  |
| p(112) | q(113) | r(114) | s(115) | t(116) |  |  |  |  |  |
| u(117) | v(118) | w(119) | x(120) | y(121) |  |  |  |  |  |

# 6.10 Touchpad

| 10.1 Set Tou                                                                                       | uch Dec 254 132 ID X Position Y Position Width Height Key Down Key Up |
|----------------------------------------------------------------------------------------------------|-----------------------------------------------------------------------|
| Region                                                                                             | Hex FE 84 ID X Position Y Position Width Height Key Down Key Up       |
| Creates a region of the screen that responds when pressed and released with a defined single byte. |                                                                       |
| ID                                                                                                 | 1 byte, unique region identification number, maximum 32 regions       |
| X Position                                                                                         | 1 byte, leftmost coordinate, value between 0 and 239                  |
| Y Position                                                                                         | 1 byte, topmost coordinate, value between 0 and 63                    |
| Width                                                                                              | 1 byte, width of region, must be within screen bounds                 |
| Height                                                                                             | 1 byte, height of region, must be within screen bounds                |
| Key Down                                                                                           | 1 byte, value returned when region is pressed                         |
| Key Up                                                                                             | 1 byte, value returned when region is released                        |

10.2 Delete a Touch Dec 254 133 ID Region Hex FE 85 ID

Deletes a previously created touch region. Events from undefined regions return the value 255 by default.

1 byte, unique region identification number

Deletes all previously created touch regions. Recommended for use before dividing the screen into new regions.

10.4 Set Touch Dec 254 135 Mode Mode FE 87 Mode

Sets the method used to return touch events. Region mode will return a single value for events in defined areas. Coordinate mode will return event, x position, and y position bytes for each press, drag, or release.

Mode 1 byte, touch reporting mode, 0 for region or 1 for coordinate mode. Default is coordinate.

10.5 Set Region Dec 254 136 Mode Reporting Mode Hex FE 88 Mode

Defines the events transmitted in region mode. Allows only events specified to return a value to the host. Key down values are transmitted for press and drag events, key up for release, and the value 255 for out of region.

Mode 1 byte, region reporting mode, see table below. Default reporting returns all events.

Table 34: Region Reporting Mode Byte

| Bit   | 7-4      | 3             | 2    | 1       | 0     |
|-------|----------|---------------|------|---------|-------|
| Event | Reserved | Out of Region | Drag | Release | Press |

10.6 Set Dragging Dec 254 137 Threshold
Threshold Hex FE 89 Threshold

Sets the distance a press is required to travel before a drag event is reported. Precision will vary inversely to data transmitted; care should be taken to find a suitable balance. Distance is calculated as  $\Delta x^2 + \Delta y^2 = d^2$ .

Threshold 1 byte, threshold value between 1 and 255. Default is 8.

10.7 Set Pressure Dec 254 138 Threshold
Threshold Hex FE 8A Threshold

Sets the pressure required to trigger a touch event.

Threshold 2 bytes, threshold value between 1 and 65535. Default is 1000.

10.8 Run Touchpad Dec 254 139
Calibration Hex FE 8B

Triggers an interactive calibration of the touchpad. User will be required to touch various points on the screen during calibration. This command is recommended for use when environmental or user conditions change to ensure correct operation.

Response 2 bytes, command byte 254, then 21 for success or 20 for failure.

### **6.11 Display Functions**

| 11.1 Display | Dec   | 254 66 | Minutes |
|--------------|-------|--------|---------|
| On           | Hex   | FE 42  | Minutes |
|              | ASCII | ■ B    | Minutes |

Turns the display backlight on for a specified length of time. If an inverse display color is used this command will essentially turn on the text.

Minutes 1 byte, number of minutes to leave backlight on, a value of 0 leaves the display on indefinitely

```
11.2 Display Dec 254 70
Off Hex FE 46
ASCII ■ F
```

Turns the display backlight off. If an inverse display colour is used this command will turn off the text.

| 11.3 Set                                                                                                    | Dec | 254 153 | Brightness |  |  |
|----------------------------------------------------------------------------------------------------|-----|---------|------------|--|--|
| Brightness                                                                                                    | Hex | FE 99   | Brightness |  |  |
| Immediately sets the backlight brightness. If an inverse display color is used this represents the text colour |     |         |            |  |  |

intensity instead. Default is 255.

Brightness 1 byte, brightness level from 0(Dim) to 255(Bright)

Immediately sets and saves the backlight brightness. Although brightness can be changed using the set command, it is reset to this saved value on start up. Default is 255.

Brightness 1 byte, brightness level from 0(Dim) to 255(Bright)

| 11.5 Set | Dec   | 254 80 | Contrast |
|----------|-------|--------|----------|
| Contrast | Hex   | FE 50  | Contrast |
|          | ASCII | ■ P    | Contrast |

Immediately sets the contrast between background and text. If an inverse display color is used this also represents the text brightness. Default is 128.

Contrast 1 byte, contrast level from 0(Light) to 255(Dark)

| 11.6 Set and Save | Dec 254 145 | Contrast |
|-------------------|-------------|----------|
| Contrast          | Hex FE 91   | Contrast |

Immediately sets and saves the contrast between background and text. Although contrast can be changed using the set command, it is reset to this saved value on start up. Default is 128.

Contrast 1 byte, contrast level from 0(Light) to 255(Dark)

### 6.12 Filesystem

Completely erase all fonts and bitmaps from a graphic display. Extended length of the command is intended to prevent accidental execution. To ensure filesystem integrity, cycle power to the display after erasure.

12.2 Delete a File

Dec 254 173 Type ID

Hex FE AD Type ID

Removes a single font or bitmap file given the type and unique identification number. Cycle power after deletion.

Type 1 byte, 0 for font or 1 for bitmap

ID 2 bytes, unique identification number of font or bitmap to be deleted

12.3 Get Filesystem
Space

Returns the amount of space remaining in the display for font or bitmap uploads.

Response 4 bytes, number of bytes remaining in memory, LSB to MSB

12.4 Get Filesystem Dec 254 179
Directory Hex FE B3

Returns a directory to the contents of the filesystem. The total number and type of each entry will be provided.

Response variable length, 2 bytes representing number of entries plus 8 identification bytes for each entry

Table 35: Filesystem Identification Bytes

| Bit         | 3        | 2        | 1       | 0    |
|-------------|----------|----------|---------|------|
| Description | Size MSB | Size LSB | Type/ID | Flag |

Table 36: Extended Byte Descriptions

| Size MSB | most significant byte of the file size                                                  |
|----------|-----------------------------------------------------------------------------------------|
| Size LSB | least significant byte of the file size                                                 |
| Type/ID  | MSB designates file type, 0 for font or 1 for bitmap, remaining bits indicate ID number |
| Flag     | a value of 0 indicates entry is not in use                                              |

12.5 Filesystem
Upload

This command will upload a filesystem image to the display. The size used is almost always the entire 16kB.

This command will upload a filesystem image to the display. The size used is almost always the entire 16kB memory. Filesystem data can be uploaded LSB to MSB in the same manner as a font or bitmap file.

Size 4 bytes, size of the filesystem to upload, LSB to MSB

variable length, data to upload

| 12.6 Down | load Dec                                                                 | 254 178 | Type ID |  |  |  |  |
|-----------|--------------------------------------------------------------------------|---------|---------|--|--|--|--|
| a File    | Hex                                                                      | FE B2   | Type ID |  |  |  |  |
| Downloads | Downloads a single font or bitmap file from the display to the host.     |         |         |  |  |  |  |
| Туре      | 1 byte, 0 for font or 1 for bitmap                                       |         |         |  |  |  |  |
| ID        | 2 bytes, unique identification number of font or bitmap to download      |         |         |  |  |  |  |
| Response  | variable length, first 4 bytes represent file size followed by file data |         |         |  |  |  |  |

| 12.7 Move   | Dec 254 180 Old Type Old ID New Type New ID                                                                          |  |  |  |  |  |  |
|-------------|----------------------------------------------------------------------------------------------------|--|--|--|--|--|--|
| a File      | Hex FE B4 Old Type Old ID New Type New ID                                                                            |  |  |  |  |  |  |
| Used to mov | sed to move a single file and/or alter the type of an existing file. Old ID location must be valid and new ID empty. |  |  |  |  |  |  |
| Old Type    | 1 byte, original file type, 0 for font or 1 for bitmap                                                               |  |  |  |  |  |  |
| Old ID      | 2 bytes, original unique file identification number                                                                  |  |  |  |  |  |  |
| New Type    | 1 byte, new file type, 0 for font or 1 for bitmap                                                                    |  |  |  |  |  |  |
| New ID      | 2 bytes, new unique file identification number                                                                       |  |  |  |  |  |  |

| 12.8 Dump the | Dec   | 254 48   |
|---------------|-------|----------|
| Filesystem    | Hex   | FE 30    |
|               | ASCII | <b>0</b> |

Downloads complete filesystem containing all fonts and bitmaps stored in the display. A veritable heap of data.

Response 4 bytes of size LSB to MSB followed by entire filesystem

#### File Upload Protocol

Once a bitmap or font file has been created and paired to its command it must be sent using a file protocol developed specifically for Matrix Orbital displays. Once a file upload command has been sent requesting a unique reference number and specifying the file size required, the display will respond indicating whether it has enough room to save the file or not. As is the case throughout the upload protocol, a response of 1 will indicate confirmation while an 8 corresponds to rejection and will terminate the session.

Table 37: Upload Protocol Responses

| Value | Action  | Description                           |
|-------|---------|---------------------------------------|
| 1     | Confirm | Transfer successful, upload continues |
| 8     | Decline | Transfer failed, abort upload         |

Once a file is confirmed to fit within the display, the upload will begin. A protocol is used here to ensure each byte is uploaded successfully. After each byte is sent, the module will echo it back to the host. It should then be checked against the value originally sent before a confirmation byte of 1 is returned. If the transmitted and echoed values do not match the upload should be aborted by sending a value of 8 instead. The upload will continue in this manner as indicated by the examples below which utilize familiar font and bitmap files.

Table 38: Font Upload Protocol

254 **Command Prefix** 36 **Upload Font File Command** 1 Reference ID LSB 0 Reference ID MSB 31 Font File Size LSB 0 Font File Size 0 Font File Size Font File MSB 0 Size Confirmation 5 First Font Data Byte Echo Data Byte 1 Confirm Data Byte

Last Font Data Byte

Echo Data Byte

Confirm Data Byte

Table 39: Bitmap Upload Protocol

| Host | Display | Comments                   |  |  |  |  |  |
|------|---------|----------------------------|--|--|--|--|--|
| 254  |         | Command Prefix             |  |  |  |  |  |
| 94   |         | Upload Bitmap File Command |  |  |  |  |  |
| 1    |         | Reference ID LSB           |  |  |  |  |  |
| 0    |         | Reference ID MSB           |  |  |  |  |  |
| 5    |         | Bitmap File Size LSB       |  |  |  |  |  |
| 0    |         | Bitmap File Size           |  |  |  |  |  |
| 0    |         | Bitmap File Size           |  |  |  |  |  |
| 0    |         | Bitmap File MSB            |  |  |  |  |  |
|      | 1       | Size Confirmation          |  |  |  |  |  |
| 5    |         | First Bitmap Data Byte     |  |  |  |  |  |
|      | 5       | Echo Data Byte             |  |  |  |  |  |
| 1    |         | Confirm Data Byte          |  |  |  |  |  |
|      |         |                            |  |  |  |  |  |
| 224  |         | Last Bitmap Data Byte      |  |  |  |  |  |
|      | 224     | Echo Data Byte             |  |  |  |  |  |
| 1    |         | Confirm Data Byte          |  |  |  |  |  |

It should be noted that the display has a timeout setting of 2.1 seconds before it resets to prevent it from hanging during the upload process. Upon reset, the values 254 and 212 will be returned to indicate an error or lengthy delay has occurred in the upload process. If everything goes smoothly, the protocol will end with the host transmitting a final confirmation byte and the font will be stored in the display ready for any application.

96

1

96

#### **XModem Upload Protocol**

In addition to its original simple upload format, Matrix Orbital has added an XModem based protocol. This facilitates much faster download speeds by increasing the packet size from 1 byte to 128 bytes greatly increasing throughput. Though a protocol similar to the original upload scheme is used, a two byte CRC check is preformed at the end of each packet in place of the byte echo system. To begin the upload, a series of command bytes are sent, much however, no distinction is made between bitmap and font as the XModem protocol is used to upload bin or ebin files that contain all the bitmaps and fonts required for the unit. Once the command bytes are sent, the size of the file is sent in two bytes, least significant byte first. Then two additional bytes are sent of the value zero. At this point the display will respond with an ACK if the file fits or a NAK otherwise. Please note that these values are different than those of the original protocol as seen in the table below. If a NAK is seen at any point by the host, the upload is to be aborted in the same fashion as the regular protocol. If the file will fit, the start of header byte will be sent by the host, followed by a block count, in regular and inverted format, representing the number of 128 byte blocks remaining to. The display will then check to make sure the block count value matches its own before ACKing. The host can then send a 128 byte block of data followed by that blocks high and low CRC16 bytes. The display then performs a CRC check on the data receive and ACKs if it matches that which was sent. Transfer continues with a block count and continues in this way until the end of file is reached. Once the end of the upload file is reached, the host should transmit a single end of transmission byte. If the end of file is expected, the display will ACK one last time. This EOT byte along with the other special characters mentioned above is listed in the table below.

Table 40: XModem Upload Protocol

| Display | Comments                         |  |  |  |
|---------|----------------------------------|--|--|--|
| Display | Comments                         |  |  |  |
|         | Command Prefix                   |  |  |  |
|         | XModem Upload Command            |  |  |  |
|         | Command Byte One                 |  |  |  |
|         | Command Byte Two                 |  |  |  |
|         | Command Byte Three               |  |  |  |
|         | Size LSB                         |  |  |  |
|         | Size                             |  |  |  |
|         | Size                             |  |  |  |
|         | Size MSB                         |  |  |  |
| 6       | ACK (NAK if file is too big)     |  |  |  |
|         | Start of Header                  |  |  |  |
|         | Block Count                      |  |  |  |
|         | Inverted Block Count (255-Count) |  |  |  |
| 6       | ACK (NAK if counts don't match)  |  |  |  |
|         | 128 Byte Data Block              |  |  |  |
|         | CRC MSB                          |  |  |  |
|         | CRC LSB                          |  |  |  |
| 6       | ACK (NAK if CRCs don't match)    |  |  |  |
|         |                                  |  |  |  |
|         | End of Transmission              |  |  |  |
| 6       | ACK (NAK if EOT is not expected) |  |  |  |
|         | 6                                |  |  |  |

Table 41: XModem Protocol Message Bytes

| Value | Action                 | Description                           |
|-------|------------------------|---------------------------------------|
| 6     | Acknowledged           | Transfer successful, upload continues |
| 33    | Not<br>Acknowledged    | Transfer failed, upload aborted       |
| 1     | Start of Header        | Begin upload transfer                 |
| 4     | End of<br>Transmission | End completed upload transfer         |

### 6.13 Data Security

13.1 Set Dec 254 147 Switch Remember Hex FE 93 Switch

Allows changes to specific settings to be saved to the display memory. Writing to non-volatile memory can be slow and each change consumes 1 write of at least 100,000 available. The Command Summary outlines which commands are saved always, never, and when this command is on only. Remember is off by default.

Switch 1 byte, 1 for on or 0 for off

Temporarily locks certain aspects of the display to ensure no inadvertent changes are made. The lock is released after a power cycle. A new level overrides the old, and levels can be combined. Default is 0.

Level 1 byte, each bit representing a level, see Table 42

Table 42: Data Lock Bits

| Display | Command | Filesystem | Setting | Address | Reserved | Reserved | Reserved |
|---------|---------|------------|---------|---------|----------|----------|----------|
| 7       | 6       | 5          | 4       | 3       | 2        | 1        | 0        |

Table 43: Lock Parameters

| Reserved   | Place holders only, should be 0                    |
|------------|----------------------------------------------------|
| Address    | Locks the Baud Rate and I <sup>2</sup> C address   |
| Setting    | Locks all settings from being saved                |
| Filesystem | Locks all bitmaps and fonts                        |
| Command    | Locks all commands, text can still be written      |
| Display    | Locks entire display, no new text can be displayed |

 13.3 Set and Save
 Dec
 254 203 245 160
 Level

 Data Lock
 Hex
 FE CB F5 A0
 Level

Locks certain aspects of the display to ensure no inadvertent changes are made. The lock is not affected by a power cycle. A new level overrides the old, and levels can be combined. Default is 0.

Level 1 byte, see data lock table

### 6.14 Miscellaneous

| 1 | 4.1 Write     | Dec   | 254 52   | Data |
|---|---------------|-------|----------|------|
| C | Customer Data | Hex   | FE 34    | Data |
|   |               | ASCII | <b>4</b> | Data |

Saves a user defined block of data to non-volatile memory. Useful for storing display information for later use.

Data 16 bytes, user defined data

14.2 Read Dec 254 53
Customer Data Hex FE 35
ASCII ■ 5

Reads data previously written to non-volatile memory. Data is only changed when written, surviving power cycles.

Response 16 bytes, previously saved user defined data

14.3 Read Version
Number

Dec 254 54
Hex FE 36
ASCII ■ 6

Causes display to respond with its firmware version number.

Response 1 byte, convert to hexadecimal to view major and minor revision numbers

14.4 Read Dec 254 55
Module Type Hex FE 37
ASCII ■ 7

Causes display to respond with its module number.

Response 1 byte, module number, see partial list below

Table 44: Sample Module Type Responses

| 114 | GLK240128-25     | 122 | GLT240128     |
|-----|------------------|-----|---------------|
| 108 | GLK240128-25-USB | 123 | GLT240128-USB |
| 111 | GLK240128-25-422 | 112 | GLT240128-422 |

Return the current commanded state of each pixel on the screen.

Response 1920 bytes, 30 bytes per display row, 64 rows of data representing the Boolean value of each pixel

# 7 Appendix

# 7.1 Command Summary

Available commands below include identifying number, required parameters, the returned response and an indication of whether settings are remembered always, never, or with remember set to on.

Table 45: Communication Command Summary

| Name                                    | Dec | Hex | ASCII | Parameters  | Response | Remembered  |
|-----------------------------------------|-----|-----|-------|-------------|----------|-------------|
| Changing the I2C Slave Address          | 51  | 33  | 3     | Address     | None     | Always      |
| Changing the Baud Rate                  | 57  | 39  | 9     | BaudRate    | None     | Always      |
| Transmission Protocol Select            | 160 | A0  | á     | Protocol    | None     | Remember On |
| Turn Software Flow Control On           | 58  | 3A  | :     | Full, Empty | None     | Remember On |
| Turn Software Flow Control Off          | 59  | 3B  | ;     | None        | None     | Remember On |
| Set Software Flow Control Response      | 60  | 3C  | <     | Xon, Xoff   | None     | Remember On |
| Set Hardware Flow Control Trigger Level | 62  | 3E  | >     | Level       | None     | Remember On |
| Set Flow Control Mode                   | 63  | 3F  | ?     | Mode        | None     | Remember On |

Table 46: Text Command Summary

| Name                  | Dec | Hex | ASCII | Parameters | Response | Remembered  |
|-----------------------|-----|-----|-------|------------|----------|-------------|
| Auto Scroll On        | 81  | 51  | Q     | None       | None     | Remember On |
| Auto Scroll Off       | 82  | 52  | R     | None       | None     | Remember On |
| Clear Screen          | 88  | 58  | Χ     | None       | None     | Never       |
| Set Cursor Position   | 71  | 47  | G     | Col, Row   | None     | Never       |
| Set Cursor Coordinate | 121 | 79  | У     | X, Y       | None     | Never       |
| Go Home               | 72  | 48  | Н     | None       | None     | Never       |

Table 47: Font Command Summary

| Name                    | Dec | Hex | ASCII | Parameters                                                  | Response                  | Remembered  |
|-------------------------|-----|-----|-------|-------------------------------------------------------------|---------------------------|-------------|
| Upload a Font File      | 36  | 24  | \$    | ID [2], Size [4], Data []                                   | See Font File<br>Creation | Always      |
| Set the Current<br>Font | 49  | 31  | 1     | ID [2]                                                      | None                      | Remember On |
| Set Font Metrics        | 50  | 32  | 2     | LineMargin, TopMargin,<br>CharSpace, LineSpace, ScrollStart | None                      | Remember On |
| Set Box Space<br>Mode   | 172 | AC  | 1/4   | Switch                                                      | None                      | Remember On |

Table 48: Bitmap Command Summary

| Name                         | Dec | Hex | ASCII | Parameters                      | Response                    | Remembered |
|------------------------------|-----|-----|-------|---------------------------------|-----------------------------|------------|
| Upload a Bitmap File         | 94  | 5E  | ٨     | ID [2], Size [4], Data []       | See Bitmap File<br>Creation | Always     |
| Draw a Bitmap from<br>Memory | 98  | 62  | b     | ID [2], X, Y                    | None                        | Never      |
| Draw a Bitmap Directly       | 100 | 64  | d     | X, Y, Width, Height,<br>Data [] | None                        | Never      |

Table 49: Drawing Command Summary

| Name                     | Dec | Hex | ASCII | Parameters               | Response | Remembered  |
|--------------------------|-----|-----|-------|--------------------------|----------|-------------|
| Set Drawing Colour       | 99  | 63  | С     | Colour                   | None     | Remember On |
| Draw Pixel               | 112 | 70  | р     | X, Y                     | None     | Never       |
| Draw a Line              | 108 | 6C  | I     | X1, Y1, X2, Y2           | None     | Never       |
| Continue a Line          | 101 | 65  | е     | X, Y                     | None     | Never       |
| Draw a Rectangle         | 114 | 72  | r     | Colour, X1, Y1, X2, Y2   | None     | Never       |
| Draw a Solid Rectangle   | 120 | 78  | Х     | Colour, X1, Y1, X2, Y2   | None     | Never       |
| Initialize a Bar Graph   | 103 | 67  | g     | ID, Type, X1, Y1, X2, Y2 | None     | Remember On |
| Draw a Bar Graph         | 105 | 69  | i     | ID, Value                | None     | Never       |
| Initialize a Strip Chart | 106 | 6A  | j     | ID, X1, Y1, X2, Y2       | None     | Remember On |
| Shift a Strip Chart      | 107 | 6B  | k     | DirectionID              | None     | Never       |

Table 50: General Purpose Output Command Summary

| Name                       | Dec | Hex | ASCII | Parameters    | Response | Remembered |
|----------------------------|-----|-----|-------|---------------|----------|------------|
| General Purpose Output Off | 86  | 56  | V     | Number        | None     | Never      |
| General Purpose Output On  | 87  | 57  | W     | Number        | None     | Never      |
| Set Start Up GPO State     | 195 | C3  | F     | Number, State | None     | Always     |

Table 51: Dallas One-Wire Command Summary

| Name                         | Dec    | Hex    | ASCII            | Parameters                    | Response  | Remembered |
|------------------------------|--------|--------|------------------|-------------------------------|-----------|------------|
| Search for a One-Wire Device | 200, 2 | C8, 02 | <sup>L</sup> , ⊕ | None                          | Data [14] | Never      |
| Dallas One-Wire Transaction  | 200, 1 | C8, 01 | Ĺ, ⊚             | Flags, Send, Receive, Data [] | Data []   | Never      |

Table 52: Piezo Buzzer Command Summary

| Name                  | Dec | Hex | ASCII    | Parameters              | Response | Remembered |
|-----------------------|-----|-----|----------|-------------------------|----------|------------|
| Activate Piezo Buzzer | 187 | BB  | <b>»</b> | Frequency [2], Time [2] | None     | Never      |

Table 53: Keypad Command Summary

| Name                          | Dec | Hex | ASCII | Parameters               | Response | Remembered  |
|-------------------------------|-----|-----|-------|--------------------------|----------|-------------|
| Auto Transmit Key Presses On  | 65  | 41  | Α     | None                     | None     | Remember On |
| Auto Transmit Key Presses Off | 79  | 4F  | 0     | None                     | None     | Remember On |
| Poll Key Press                | 38  | 26  | &     | None                     | KeyPress | Never       |
| Clear Key Buffer              | 69  | 45  | Ε     | None                     | None     | Never       |
| Set Debounce Time             | 85  | 55  | U     | Time                     | None     | Remember On |
| Set Auto Repeat Mode          | 126 | 7E  | ~     | Mode                     | None     | Remember On |
| Auto Repeat Mode Off          | 96  | 60  | `     | None                     | None     | Remember On |
| Assign Keypad Codes           | 213 | D5  | Γ     | KeyUp [25], KeyDown [25] | None     | Always      |

Table 54: Touchpad Command Summary

| Name                      | Dec | Hex | ASCII | Parameters                                 | Response    | Remembered  |
|---------------------------|-----|-----|-------|--------------------------------------------|-------------|-------------|
| Set Touch Region          | 132 | 84  | ä     | ID, X, Y, Width, Height,<br>KeyUp, KeyDown | None        | Remember On |
| Delete a Touch Region     | 133 | 85  | à     | ID                                         | None        | Remember On |
| Delete All Touch Regions  | 134 | 86  | å     | None                                       | None        | Remember On |
| Set Touch Mode            | 135 | 87  | ç     | Mode                                       | None        | Remember On |
| Set Region Reporting Mode | 136 | 88  | ê     | Mode                                       | None        | Remember On |
| Set Dragging Threshold    | 137 | 89  | ë     | Threshold                                  | None        | Remember On |
| Set Pressure Threshold    | 138 | 8A  | è     | Threshold                                  | None        | Remember On |
| Run Touchpad Calibration  | 139 | 8B  | Ï     | None                                       | Outcome [2] | Always      |

Table 55: Display Functions Command Summary

| Name                    | Dec | Hex | ASCII | Parameters | Response | Remembered  |
|-------------------------|-----|-----|-------|------------|----------|-------------|
| Display On              | 66  | 42  | В     | Minutes    | None     | Remember On |
| Display Off             | 70  | 46  | F     | None       | None     | Remember On |
| Set Brightness          | 153 | 99  | Ö     | Brightness | None     | Remember On |
| Set and Save Brightness | 152 | 98  | ÿ     | Brightness | None     | Always      |
| Set Contrast            | 80  | 50  | Р     | Contrast   | None     | Remember On |
| Set and Save Contrast   | 145 | 91  | æ     | Contrast   | None     | Always      |

Table 56: Filesystem Command Summary

| Name                     | Dec        | Hex        | ASCII    | Parameters                                    | Response             | Remembered |
|--------------------------|------------|------------|----------|-----------------------------------------------|----------------------|------------|
| Wipe Filesystem          | 33, 89, 33 | 21, 59, 21 | !, Y, !  | None                                          | None                 | Always     |
| Delete a File            | 173        | AD         | i        | Type, ID [2]                                  | None                 | Always     |
| Get Filesystem Space     | 175        | AF         | <b>»</b> | None                                          | Space [4]            | Never      |
| Get Filesystem Directory | 179        | В3         |          | None                                          | Entries []           | Never      |
| Filesystem Upload        | 176        | В0         | 0        | Size [4], Data[]                              | None                 | Always     |
| Download a File          | 178        | B2         |          | Type, ID [2]                                  | Data []              | Never      |
| Move a File              | 180        | B4         | 4        | Old Type, Old ID [2],<br>New Type, New ID [2] | None                 | Always     |
| Dump the Filesystem      | 48         | 30         | 0        | None                                          | Size [4],<br>Data [] | Never      |

Table 57: Data Security Command Summary

| Name                   | Dec           | Hex        | ASCII           | Parameters | Response | Remembered  |
|------------------------|---------------|------------|-----------------|------------|----------|-------------|
| Set Remember           | 147           | 93         | ô               | Switch     | None     | Always      |
| Set Data Lock          | 202, 245, 160 | CA, F5, A0 | <b>ٿ</b> , ∫, á | Level      | None     | Remember On |
| Set and Save Data Lock | 203, 245, 160 | CB, F5, A0 | ╦, ], á         | Level      | None     | Always      |

Table 58: Miscellaneous Command Summary

| Name                | Dec | Hex | ASCII | Parameters | Response      | Remembered |
|---------------------|-----|-----|-------|------------|---------------|------------|
| Write Customer Data | 52  | 34  | 4     | Data [16]  | None          | Always     |
| Read Customer Data  | 53  | 35  | 5     | None       | Data [16]     | Never      |
| Read Version Number | 54  | 36  | 6     | None       | Version       | Never      |
| Read Module Type    | 55  | 37  | 7     | None       | Module        | Never      |
| Read Screen         | 184 | B8  | ٦     | None       | Pixels [1920] | Never      |

### 7.2 Environmental Specifications

Table 59: Environmental Limits

|                                    | Standard                   | *Extended (-E) |  |  |
|------------------------------------|----------------------------|----------------|--|--|
| Operating Temperature              | 0°C to +50°C               | -20°C to +70°C |  |  |
| Storage Temperature                | -10°C to +60°C             | -30°C to +80°C |  |  |
| <b>Operating Relative Humidity</b> | Maximum 90% non-condensing |                |  |  |

<sup>\*</sup>Note: The Extended Temperature option is not available for the any variant of the GLT240128.

### 7.3 Electrical Tolerances

### **Current Consumption**

Table 60: Current Consumption

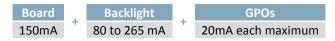

Table 61: Backlight Current Draw

| YG    | GW & WB |
|-------|---------|
| 265mA | 80mA    |

#### **Input Voltage Specifications**

Table 62: Voltage Specifications

| Standard** | Extended Wide Voltage (-VPT) |
|------------|------------------------------|
| 4.75-5.25V | 9.0-35.0V                    |

<sup>\*\*</sup>Note: The Standard Voltage variant of the RS422 model should be powered from a local source only.

# 7.4 Optical Characteristics

Table 63: Display Optics

| Module Size         | 144.00 x 104.00 x 27.8 | mm      |
|---------------------|------------------------|---------|
| Viewing Area        | 114.0 x 64.0           | mm      |
| Active Area         | 107.95 x 57.55         | mm      |
| Pixel Size          | 0.40 x 0.40            | mm      |
| Pixel Pitch         | 0.45 x 0.45            | mm      |
| Viewing Direction   | 12                     | O'clock |
| Viewing Angle       | -30 to +30             | 0       |
| Contrast Ratio      | 3                      |         |
| Backlight Half-Life | 50,000                 | Hours   |

# 7.5 Dimensional Drawings

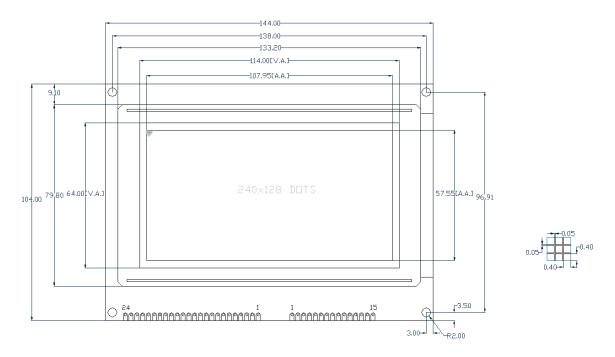

Figure 16: Display Dimensional Drawing

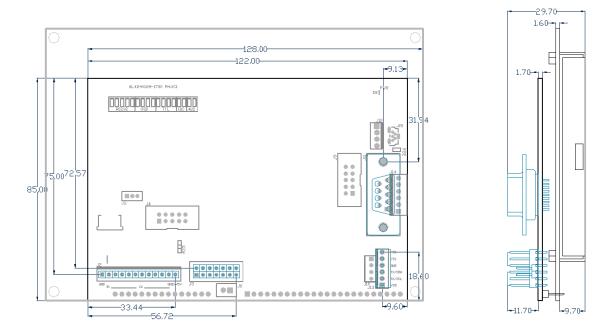

Figure 17: Standard Model Dimensional Drawing

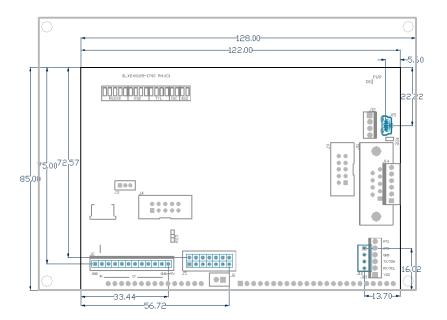

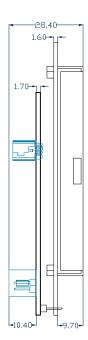

Figure 18: USB Model Dimensional Drawing

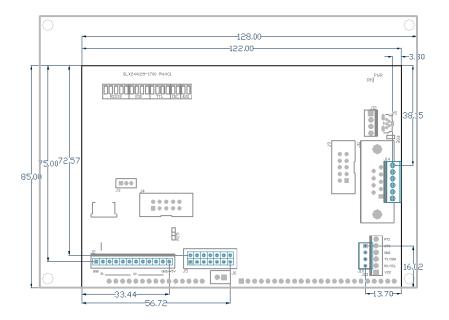

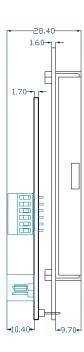

Figure 19: RS422 Model Dimensional Drawing

# 8 Ordering

# 8.1 Part Numbering Scheme

Table 64: Part Numbering Scheme

| GLT | -240128 |   | -WB | -VPT | -422 |   |
|-----|---------|---|-----|------|------|---|
| 1   | 2       | 3 | 4   | 5    | 6    | 7 |

## 8.2 Options

Table 65: Display Options

| # | Designator   | Options                                                                                                    |
|---|--------------|----------------------------------------------------------------------------------------------------|
| 1 | Product Type | GLK: Graphic Liquid Crystal Display with Keypad Input<br>GLT: Graphic Liquid Crystal Display with Touchpad Input              |
| 2 | Display Size | 240128: 240 pixel columns by 128 rows                                                                                         |
| 3 | Keypad Size  | NP: No keypad<br>25: 25 key maximum                                                                                           |
| 4 | Colour       | NP: Standard (Grey Text with Yellow-Green Background) GW: Grey Text with White Background WB: White Test with Blue Background |
| 5 | Voltage      | NP: Standard Voltage -VPT: Wide Voltage with Efficient Switching Power Supply                                                 |
| 6 | Protocol     | NP: Standard Model<br>-USB: USB Only Model<br>-422: RS422 Only Model*                                                         |
| 7 | Temperature  | NP: Standard -E: Extended Temperature**                                                                                       |

<sup>\*</sup>Note: The RS422 model should only be powered from a local source, unless the –VPT variant is used.

<sup>\*\*</sup>Note: The Extended Temperature option is not available for the any variant of the GLT240128.

### 8.3 Accessories

### Power

Table 66: Power Accessories

|--|

### Communication

Table 67: Communication Accessories

| CSS4FT     | 4 ft. Serial Cable                              |  |
|------------|-------------------------------------------------|--|
| EXTMUSB3FT | Mini-USB Cable                                  |  |
| INTMUSB3FT | Internal Mini-USB Cable                         |  |
| ESCCPC5V   | Extended Serial Communication/5V<br>Power Cable |  |
| ВВС        | Breadboard Cable                                |  |

### **Peripherals**

Table 68: Peripheral Accessories

| KPP4x4            | 16 Button Keypad                  |  |
|-------------------|-----------------------------------|--|
| Temperature Probe | Dallas One-Wire Temperature Probe |  |

#### 9 Definitions

ASCII: American standard code for information interchange used to give standardized numeric codes to alphanumeric characters.

BPS: Bits per second, a measure of transmission speed.

DOW: Dallas One-Wire protocol, similar to I<sup>2</sup>C, provides reduced data rates at a greater distance. One wire carries data, while two others supply power and ground. Matrix Orbital tests non-parasitic devices only, those that do not draw power from the data line; however, some parasitic devices may work.

FFSTN: Double film super-twisted nematic in reference to an LCD. The addition of two layers of film between the STN display and polarizer improves contrast.

GPO: General purpose output, used to control peripheral devices from a display.

GUI: Graphical user interface.

Hexadecimal: A base 16 number system utilizing symbols 0 through F to represent the values 0-15.

Inter-integrated circuit protocol uses clock and data lines to communicate short distances at slow speeds from a master to up to 128 addressable slave devices. A display is a slave device.

LSB: Least significant bit or byte in a transmission, the rightmost when read.

MSB: Most significant bit or byte in a transmission, the leftmost when read.

RS232: Recommended standard 232, a common serial protocol. A high level is -30V, a low is +30V.

RS422: Recommended standard 422, a more robust differential pair serial protocol.

SDA: Serial data line used to transfer data in  $I^2C$  protocol. This open drain line should be pulled high through a resistor. Nominal values are between 1K and 10K  $\Omega$ .

SCL: Serial clock line used to designate data bits in  $I^2C$  protocol. This open drain line should be pulled high through a resistor. Nominal values are between 1K and 10K  $\Omega$ .

STN: Super-twisted nematic in reference to an LCD. In a relaxed or nematic state, crystals orientate themselves in the same direction and pass light. In an excited state these crystals align to block light. Super-twisted crystals move from 180 to 270 degrees between to increase contrast over TN models.

TTL: Transistor-transistor logic applied to serial protocol. Low level is 0V while high logic is 5V.

### 10 Contact

Sales Support Online

Phone: 403.229.2737 Phone: 403.204.3750 Purchasing: <a href="www.matrixorbital.com">www.matrixorbital.com</a>
Email: <a href="sales@matrixorbital.ca">sales@matrixorbital.ca</a>
Support: <a href="www.matrixorbital.ca">www.matrixorbital.ca</a>